# **flybirds**

**发行版本** *v0.1.5*

**trip\_flight**

**2023 年 07 月 11 日**

# Contents:

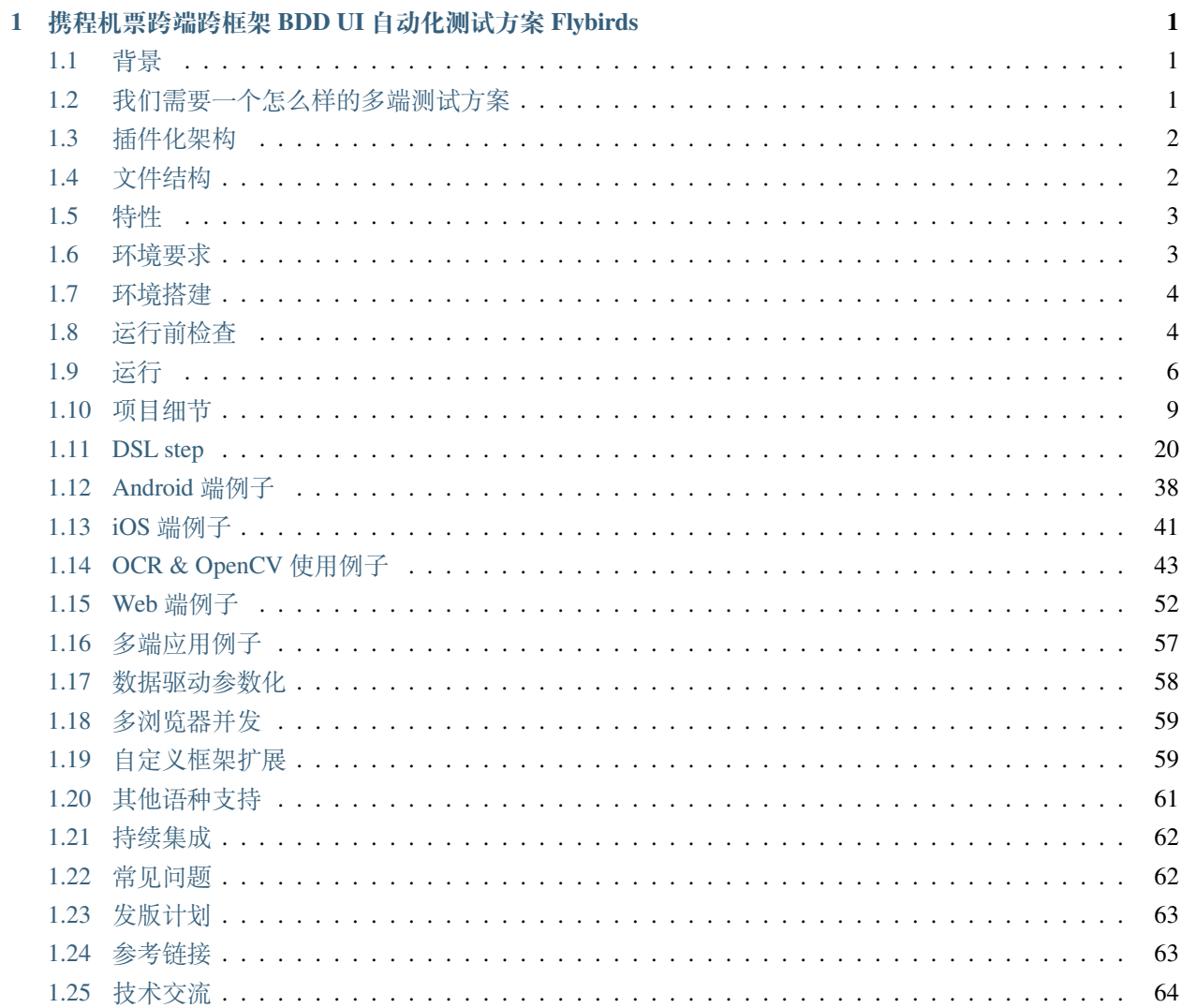

#### **[2 Indices and tables](#page-68-0) 65**

# CHAPTER 1

### <span id="page-4-0"></span>携程机票跨端跨框架 BDD UI 自动化测试方案 Flybirds

### <span id="page-4-1"></span>**1.1 背景**

**Flybirds** 是一套基于 BDD 模式的前端 UI 自动化测试框架,提供了一系列开箱即用的工具和完善的文档。

多端研发对于当今时代的前端开发来说是个绕不过去的话题,为了解决这些问题,行业内推出了很多开发方 案,但是跨端 UI 自动化测试的解决方案并不多。

Flybirds 从 2022 年初开源至今,通过与社区内活跃用户的交流和反馈,推出了 v0.2 版本的跨端跨框架测试方 案,一套脚本多端运行,插件化的架构设计,也方便社区开发者自由加入扩展,一起共建成长。

# <span id="page-4-2"></span>**1.2 我们需要一个怎么样的多端测试方案**

近几年,每隔一段时间就会有很多新的开发框架出现,带来了更好的开发体验和性能的同时,也给自动化测 试创造了很多难题。

我们到底需要一个怎样的多端测试方案呢? 从 Flybirds 的视角来说, 我们希望多端测试不会成为研发流程中 的障碍,特别是多端生态整体呈现欣欣向荣之时,自动化测试方案应和开发方案共同成长。

不论是 Web、React Native 端,还是 Native 端,理想的方案应该进行多端适配,保留良好扩展,兼顾更多框 架,由社区共同建设,促进整体生态繁荣,因此就有了 Flybirds 向社区提供的跨端跨框架测试方案。

# <span id="page-5-0"></span>**1.3 插件化架构**

插件化架构帮助我们将每一个端的能力拆分开, 插件提供运行时所需的组件、API 和配置,Flybirds 将它们分 别注入对应的生命周期。

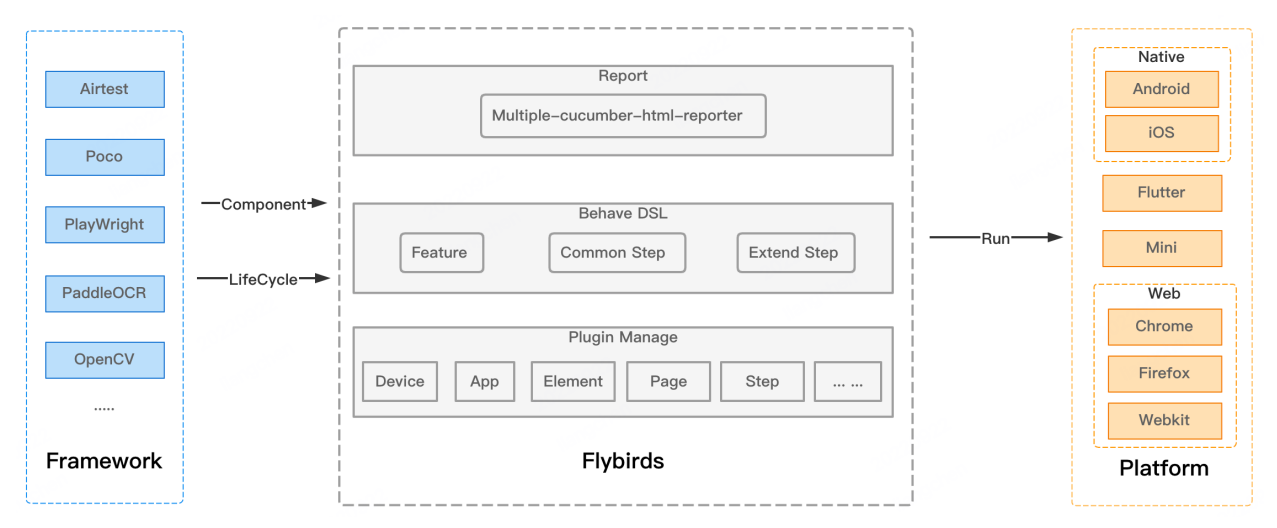

- 基于 Behave, 实现 BDD 中"自然语言测试用例文档"和"自动化测试代码"关联所需要用到的支持 BDD 工具。
- 基于 Airtest,实现 BDD 中"测试用例能在自动化测试平台上执行"所需要用到的 UI 自动化测试框架。
- 基于 Playwright, 实现 BDD 中"测试用例能在自动化测试平台上执行"需要用到 Web 端 UI 自动化测试 框架。
- 基于 PaddleOCR 和 OpenCV, 实现 BDD 中"测试用例能在自动化测试平台上执行"需要用到的 OCR 和 图像识别能力。
- 基于 Multiple-cucumber-html-reporter, 实现可视化的测试报告

# <span id="page-5-1"></span>**1.4 文件结构**

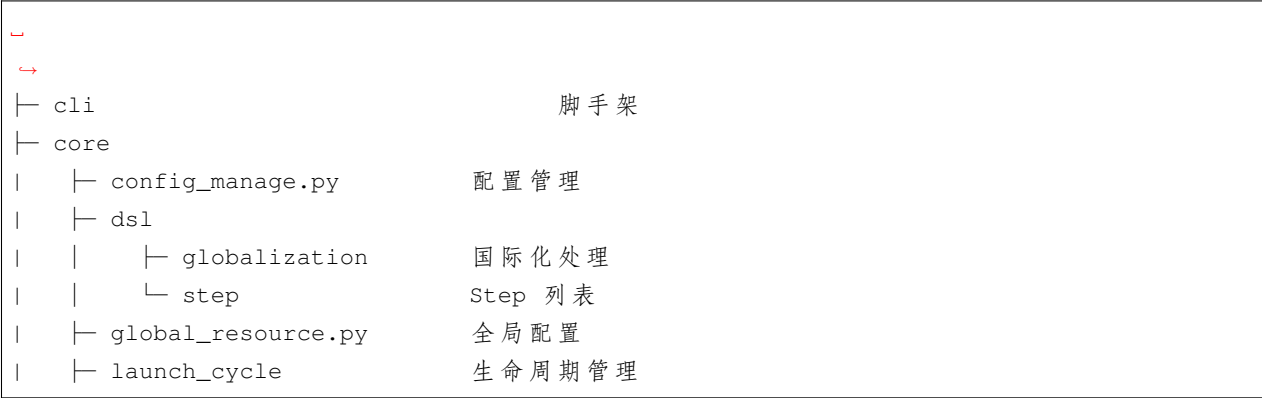

(续下页)

(接上页)

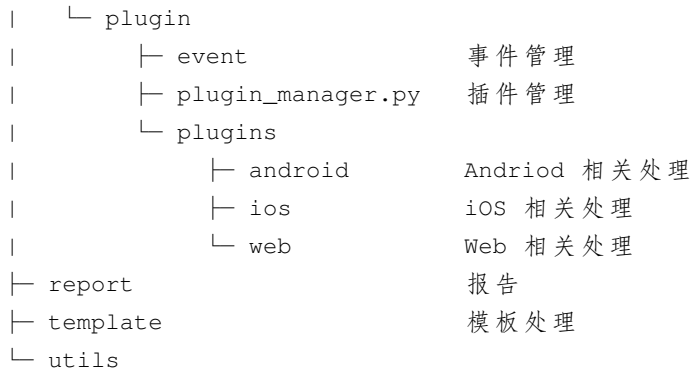

# <span id="page-6-0"></span>**1.5 特性**

使用 **Flybirds** 你能够完成大部分的手机端自动化操作,以下是一些帮助入门的特性描述:

- 基于 BDD 模式,类自然语言语法
- 支持自动化操作、表单提交、UI 元素校验、键盘输入、Deeplink 跳转等
- 支持 Android、iOS、React Native、Flutter、Web
- 支持多端脚本复用
- 支持 OCR 和 OpenCV
- 支持多浏览器渲染引擎:Chromium、WebKit 和 Firefox
- 支持多浏览器并发模式下的兼容性测试
- 默认支持英文、中文两种语言,支持更多语言扩展
- 插件式设计,支持用户自定义自动化扩展
- 提供 cli 脚手架,快速搭建项目
- 提供 html 报告

# <span id="page-6-1"></span>**1.6 环境要求**

- python(3.8-3.10)
- nodejs(12+)

# <span id="page-7-0"></span>**1.7 环境搭建**

#### 1. **使用 pip 安装 flybirds 框架,过程中会自动安装所需的 [依赖包](https://github.com/ctripcorp/flybirds/blob/main/docs/relate_zhCN.md)**

pip3 install flybirds

在 Mac/Linux 系统下,需要手动赋予 adb 可执行权限

• for mac

cd {your\_python\_path}/site-packages/airtest/core/android/static/adb/mac chmod +x adb

• for linux

cd {your\_python\_path}/site-packages/airtest/core/android/static/adb/linux chmod +x adb

#### 2. **使用脚手架创建项目**

flybirds create

 $\bullet\bullet\bullet$ 

Welcome to flybirds cli. Please enter any information to continue. Please input your project name>>: my\_first\_project Please input your test platform?(Android/IOS/Web): web Please input your test browserType?(chromium/firefox/webkit): chromium Do you want to launch browser in headless mode? [y/N]: y Cloning into 'my\_first\_project'... Done it! Create Project my\_first\_project has success! You can find it at: /Users/liangchen/webtest/my\_first\_project

### <span id="page-7-1"></span>**1.8 运行前检查**

### **1.8.1 Android、iOS**

- 1. 请确保配置的测试设备能够正常连接
	- Android: 执行命令 adb devices , 检查设备列表中是否包含测试设备
	- iOS:以 tidevice 库举例,执行命令 tidevice list,检查设备列表中是否包含测试设备

Android [设备连接](https://airtest.doc.io.netease.com/IDEdocs/device_connection/2_android_faq/) Q&A

- 请先安装手机对应品牌的官方驱动,确保能使用电脑对手机进行 USB 调试
- 确保已经打开了手机中的"开发者选项",并且打开"开发者选项"内的"允许 USB 调试"
- 部分手机需要打开"允许模拟位置"、"允许通过 USB 安装应用"
- 关闭电脑上已经安装的手机助手软件,能避免绝大多数问题,请务必在任务管理器中手工结束手 机助手进程

iOS [设备连接](https://airtest.doc.io.netease.com/IDEdocs/device_connection/4_ios_connection/) Q&A

- 请先准备一台 macOS, 使用 xcode 部署 iOS-Tagent 成功后, 能够在 mac 或 windows 机器上连接到 iOS 手机。请点[击链接](https://github.com/AirtestProject/IOS-Tagent)下载项目代码到本地进行部署。
- mac 环境通过 Homebrew 安装 iproxy brew install libimobiledevice
- windows 环境安装[itunes](https://support.apple.com/downloads/itunes)
- 2. 下载安装测试包
	- Android:框架会通过 config 中配置的 packagePath 自动下载测试包并安装(请确保手机已 经打开"允许安装未知来源")。也可手动下载安装:[下载地址](https://download2.ctrip.com/html5/Ctrip_V8.43.0_SIT4-100053_Product_9725895.apk)
	- iOS:
		- 1. 请手动下载演示 APP 进行安装:[下载地址](https://download2.ctrip.com/html5/Ctrip_V8.43.0_SIT4-092310_Product_9725506.ipa)
		- 2. 开 启 wdaproxy: shell tidevice --udid \$udid wdaproxy -B \$web\_driver\_angnt\_bundle\_id -p \$port

### **1.8.2 Web**

Web 项目,需安装浏览器

*#* 不 带 参 数 的 运 行 将 安 装 默 认 所 有 浏 览 器 playwright install

*#* 通 过 提 供 一 个 参 数 来 安 装 特 定 的 浏 览 器

playwright install webkit

*#* 查 看 支 持 安 装 的 浏 览 器 playwright install --help

#### **1.8.3 语言环境**

检查执行环境中是否已安装了对应的字体,以 unbutu 系统为例,执行中文用例前,需安装对应的字库

```
sudo apt-get install ttf-wqy-microhei #文 泉 驿-微 米 黑
sudo apt-get install ttf-wqy-zenhei #文 泉 驿-正 黑
sudo apt-get install xfonts-wqy #文 泉 驿-点 阵 宋 体
```
# <span id="page-9-0"></span>**1.9 运行**

### **1.9.1 运行参数**

在终端输入以下内容来查看 **flybirds** 运行项目时支持的操作

```
flybirds run --help
```
• **run**

执行 features 目录下所有的 feature 文件

```
cd {PATH_TO_PROJECT_FOLDER}
flybirds run # 运 行 所 有feature
flybirds run -P features/test/android # 运 行 所 有android feature
flybirds run -P features/test/ios # 运 行 所 有ios feature
```
• **–path, -P**

指定需要执行的 feature 集合,可以是目录,也可以指定到具体 feature 文件,默认是'**features**'目录. 示例:

flybirds run -P ./features/test/demo.feature

• **–tag, -T**

运行有特定 tag 的场景, 多个用逗号隔开, '-'开头表示不运行包含此 tag 的场景

flybirds run -T tag1, tag2, -tag3, tag4

• **–format, -F**

指定生成测试结果的格式,默认是 json.

示例:

```
#默 认
flybirds run --format=json
```
#### • **–report, -R TEXT(可选)**

指定生成报告的地址,不指定时默认为 report 目录下随机生成的一个文件.

示例:

```
#mac 自 定 义 生 成 报 告 地 址
flybirds run --report report/curent/report.json
#windows 自 定 义 生 成 报 告 地 址
flybirds run --report report\curent\report.json
```
#### • **–define, -D TEXT(可选)**

传入用户自定义的参数:

作用: 覆盖 config 配置文件中的相应配置的值, 比如:

```
# 通 过 参 数 切 换 执 行 平 台Android、iOS、Web
flybirds run --define platform=web
```
#### • **–rerun /–no-rerun (可选)**

指定失败的场景是否需要重新运行,默认是'True', 失败后会自动重跑。

示例:

```
#失 败 场 景 不 重 跑
flybirds run --no-rerun
```
#### • **–html/–no-html (可选)**

指定 case 执行完成后是否生成 html 测试报告, 默认是'True', 执行完成后自动生成结果测试报告。

示例:

```
#不 生 成 测 试 报 告
flybirds run --no-html
```
#### • **–processes, -p INTEGER(可选)**

指定并发执行时开启进程的最大数量。默认是 4 。

**注意:**此命令只在 **web** 平台执行时有效。

示例:

flybirds run --path features -p 5

### **1.9.2 运行演示**

为了帮助使用,项目创建时,会生成中英文的 Android、iOS、Web 演示 feature,方便用户参考。

```
features/test/
features/test/android
features/test/android/cn/everything.feature
features/test/android/en/everything.feature
features/test/ios
features/test/ios/cn/everything.feature
features/test/ios/en/everything.feature
```
以"Android"为例

- 1. 执行命令 adb devices , 检查设备列表中是否包含测试设备
- 2. 检查 flybirds\_config 中配置的 deviceId 和 packageName 是否正确
- 3. 如你选择手动安装测试包,需检查测试设备中,测试包是否已正确安装
- 4. 开始运行

```
cd {PATH_TO_PROJECT_FOLDER}
flybirds run -P features/test/android
```
框架会通过 flybirds\_config 中配置的 packagePath 自动下载测试包并安装(请确保手机已经打开" 允许安装未知来源") 运行结果如下

```
11 features passed, 0 failed, 0 skipped, 0 untested
23 scenarios passed, 0 failed, 0 skipped, 0 untested
117 steps passed, 0 failed, 0 skipped, 0 undefined, 0 untested
Took 5m21.300s
=====================================================================================
    Multiple Cucumber HTML report generated in:
    /Users/test/my_first_project/report/7eb9162a-9d42-4fde-a5d7-d8d4bca7a8d8/index.
,→html
=====================================================================================
```
# <span id="page-12-0"></span>**1.10 项目细节**

### **1.10.1 项目结构**

- config: 配置文件
- features:测试用例 feature 文件
- pscript:自定义扩展
- report:测试报告

#### **1.10.2 features 目录**

基础目录结构如下

- test:存放 feature 文件,这些文件使用自然语言编写,最好由软件项目中的非技术业务、产品人员参与 者编写。
- steps: 存放场景中使用的 step 语句实现, "steps.py"中加载了所有的 step 语句模版

```
features/
features/test/
features/test/everything.feature
features/steps/
features/steps/steps.py
```
#### 复杂些的目录结构参考如下

```
features/
features/test/
features/test/list.feature
features/test/buy.feature
features/test/detail.feature
features/steps/
features/steps/steps.py
```
#### **1.10.3 feature 文件**

feature 文件包含用户动作,行为特征描述及预期结果的文本,行为特征部分使用 Gherkin 语言编 写。

feature 文件, 也称为功能文件, 有两个目的: 文档和自动化测试。

以关键字开头("功能"、"场景"、"场景大纲"、"当"、"而且"、"那么"……), 文件中的任何位置都允许使 用注释行。

**功能 (Feature)** 是被测试功能的一些合理的描述性标题,由场景组成。他们可以选择有一个描述、一个背景和 一组标签。

**背景 (Background)** 由一系列类似于场景的步骤组成。它允许您向功能的场景添加一些上下文。在此功能的每 个场景之前执行。

**场景 (Senario)** 标题应该是被测试场景的合理描述性标题,由一系列给定条件的步骤组成

**场景大纲 (Senario Outline)** 包含功能的详细描述,可以有一组预期条件和结果来配合您的场景步骤

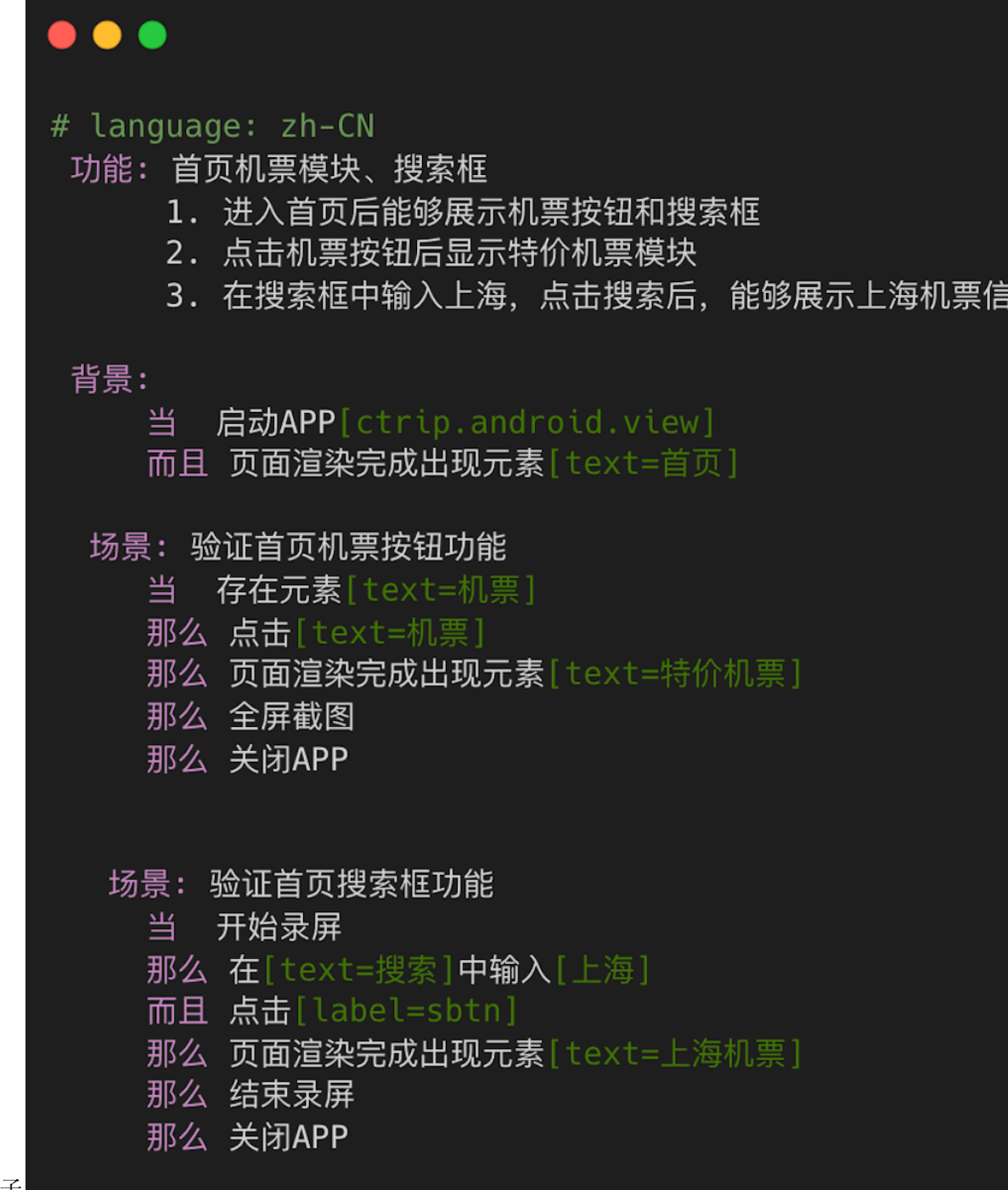

以下是中文 feature 例子

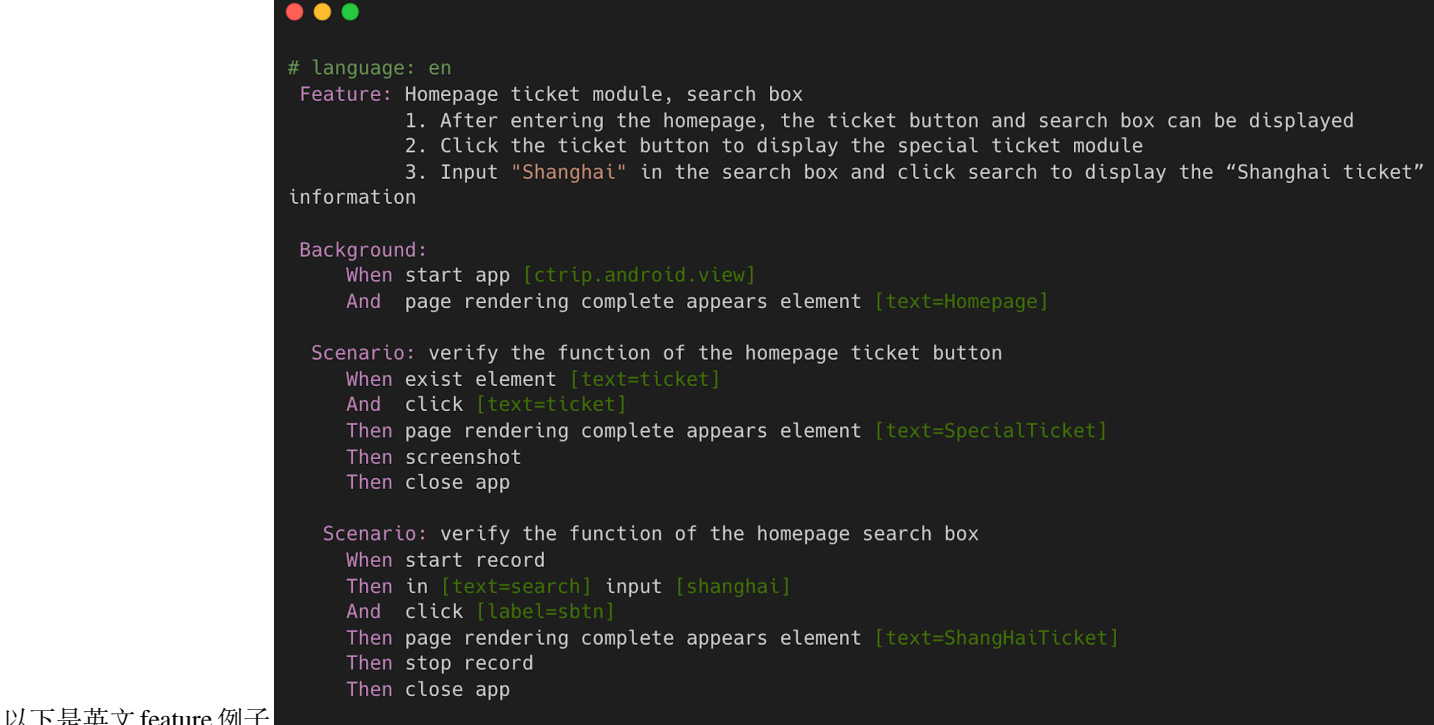

以下定央乂 leature 例丁

### **1.10.4 配置参数**

#### **必须配置项**

进行**移动端**测试时,必须配置项:deviceId 、packageName。在 IOS 设备上测试时,必须额外配置 webDriverAgent。

#### **flybirds\_config.json**

• packageName

app 的 packageName, 示例为 ctrip 的 packageName, 此配置必须填写

• packagePath

下载安装 app 的地址,项目运行时会自动从该地址下载并安装在测试设备中,为空时不下载

• overwriteInstallation

是否每次运行前覆盖安装测试包, 默认:"True"

• uniqueTag

app 的唯一性标识,比如:clientId, 默认:"000"

• defaultUser

运行前需要全局登录时会使用此用户名, 默认: "null"

• defaultPassword

运行前需要全局登陆时会用此密码, 默认: "null"

• ocrLang

ocr 扫描语言, 默认:" ch"

• deviceId

示例为设备的序列号 Android 设备使用"adb devices"获取, 默认:"10.5.170.85:5555"

• platform

项目 case 执行的平台, 目前支持 android 、ios 和 web, 不填时默认为: android

• webDriverAgent

设备里 WebDriverAgent 的 BundleID, 可通过 tidevice applist 命令查看。连接 IOS 设备时必填。

• headless

浏览器的运行模式,为 true 时表示浏览器将以**无头**方式运行。platform=web 时必填。默认为:true

• browserType

支持的浏览器类型:chromium, firefox and webkit。platform=web 时必填。支持同时配置多个 值,

如: " browserType": [ "firefox", " chromium", " webkit"]。默认为: " browserType": [ "chromium"]。

• requestInterception

开启请求拦截。platform=web 时必填。默认为: true

• ignoreOrder

请求报文比对时忽略报文节点的顺序或重复的列表差异。默认为:false。仅在 requestInterception=true 时有效。

• abortDomainList

请求拦截时, 终止路由的域名列表。如: "abortDomainList": [ "google.com" ]。仅在 requestInterception=true 时有效。

• emulatedDevice

模拟设备的名称,如:"emulatedDevice":"iPhone 6"。仅在 platform=web 时有效。默认为:"emulated-Device": null。支持模拟的设备列表:https://github.com/microsoft/playwright/blob/main/packages/playwrightcore/src/server/deviceDescriptorsSource.json

• userAgent

浏览器的网络代理,默认为 null

• width

浏览器的宽度,仅在 platform=web 时有效。如:"width": "1080"。默认为:null

• height

浏览器的高度,仅在 platform=web 时有效。如:"height": "1920"。默认为:null

• locale

浏览器的语言, 仅在 platform=web 时有效。如:" locale": "de-DE"。默认为: null

• timezone

浏览器的时区,仅在 platform=web 时有效。如:"timezone": "Europe/Berlin"。默认为:null

• geolocation

浏览器的地理位置,仅在 platform=web 时有效。如:"geolocation": ""longitude": 41.890221, "latitude": 12.492348"。默认为: null

• beforeRunPage

在开始测试前对 app 的行为配置,默认时"restartApp"保证测试时页面处于大首页,还有 startApp(启 动 app), stopApp(关闭 app)、None(无任何操作), 默认:"restartApp"

• scenarioFailPage

在测试用例执行失败后对 app 的配置行为,默认是"restartApp"保证当前内存中不会积压太多历史页 面, 还有 backupPage(返回上一页), stopApp(停止 app)、None(无任何操作), 默认: "restartApp"

• scenarioSuccessPage

测试用例执行成功后对 app 的配置行为,默认是"None"无任何操作,还有 restartApp(重启 app), backupPage(返回上一页), stopApp(停止 app), 默认:"None"

• beforeRunLogin

开始测试前是否需要登陆, 默认:"false"

• failScreenRecord

失败后是否需要关联用例的执行录屏文件到测试报告中, 默认: "true"

• scenarioScreenRecordTime

failScreenRecord 为 ture 开启失败录屏时, 录制屏幕的最大时长, 默认: 180

• failRerun

失败后是否重新运行, 默认: true

• maxFailRerunCount

失败重新运行所满足的失败个数, 默认: 1

• maxRetryCount

失败重试次数, 默认: 2

• waitEleTimeout

页面中查找元素的超时时间, 默认:15

- waitEleDisappear 页面中指定元素消失的超时时间, 默认:10
- clickVerifyTimeout

点击操作的判断渲染完成的超时时间, 默认:15

• useSwipeDuration

使用全局配置的滑动时间, 默认:"false"

• swipeDuration

当 useSwipeDuration 为 ture 时, 滑动操作的时间为该值, 默认: 6

• usePocoInput

输入是否使用 poco 的输入方法, 默认使用 airtest, 默认: false

• afterInputWait

输入框输入后的等待时间, 默认:1

• useSearchSwipeDuration

滑动查找中是否使用全局的滑动时间, 默认: false

• searchSwipeDuration

useSearchSwipeDuration 为 ture 时, 滑动查找中的所有滑动时间由该值全局设置, 默认: 1

• swipeSearchCount

滑动查找元素的最大滑动次数, 默认: 5

• swipeSearchDistance

滑动查找中每次滑动的距离, 默认: 0.3

• pageRenderTimeout

等待页面渲染完成的时间,语句"页面渲染完成出现元素 [选择器 {, path=false, multiSelector=false, timeout=10}]"中的 timeout 参数的全局配置时间, 默认: 35

• appStartTime

APP 启动后等待时间, 默认: 6

• swipeReadyTime

滑动开始前的等待时间, 默认: 3

• verifyPosNotChangeCount

判断元素位置未发生改变的最大判断次数, 默认: 5

• screenRecordTime

录屏时间, 默认: 60

• useSnap

是否使用快照查找文案, 默认: true

• useAirtestRecord

使用 airtest 录屏, 默认: true

#### **schema\_url.json**

用于对多端页面的 schema 访问地址进行统一配置

#### **示例:**

• 多端页面的 schema 访问地址相同:

"首页": "ctrip://homepage"

示例为携程 APP 首页

• 多端页面的 schema 访问地址不同

示例为携程 android、ios、web 端的列表页地址

```
"列 表 页": {
  "android": "/rn_test/ctrip_list_android/",
  "ios": "/rn_test/ctrip_list_ios/",
  "web": "https://ctrip.test/list"
}
```
#### **ele\_locator.json**

用于对多端元素的定位方式进行统一配置

#### **示例:**

• 多端元素的定位方式相同:

"元素 1": "text= 帮助中心"

示例为【元素 1】的定位方式

• 多端元素的定位方式不同 示例为【元素 2】在 android、ios、web 端的定位方式

```
"元 素2": {
 "android": "text=机 票",
 "ios": "label=机 票",
 "web": "#s-top-loginbtn"
}
```
### **1.10.5 Hooks**

用户可在以下文件中定义 hooks

pscript/dsl/step/hook.py

• **before\_step\_extend(context, step), after\_step\_extend(context, step)**

在每个步骤 (step) 之前和之后运行

- **before\_scenario\_extend(context, scenario), after\_scenario\_extend(context, scenario)** 在每个场景 (senario) 之前和之后运行
- **before\_feature\_extend(context, feature), after\_feature\_extend(context, feature)** 在每个功能文件 (feature) 之前和之后运行
- **before\_tag\_extend(context, tag), after\_tag\_extend(context, tag)** 在用给定名称标记 (tag) 的部分之前和之后运行
- **before\_all\_extend(context), after\_all\_extend(context)**

在所有执行之前和之后运行

### **1.10.6 标签 (Tags)**

可以使用 tag 标记不同的场景,方便有选择性的运行。

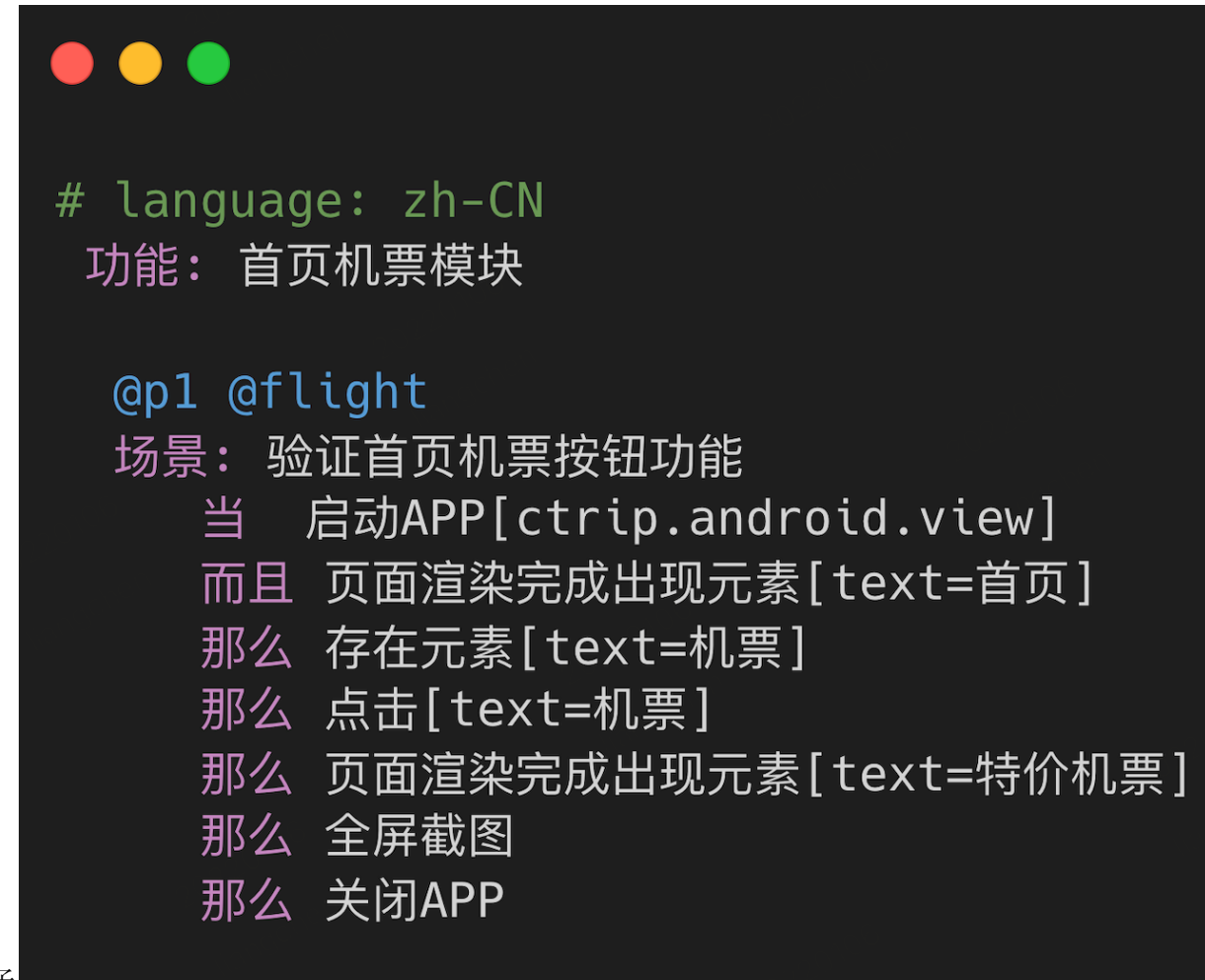

下面是一个例子

运行有特定 tag 的场景,多个用逗号隔开

flybirds run -T tag1, tag2

'-'开头表示运行不包含某 tag 的场景

flybirds run -T -tag

### **1.10.7 报告 (report)**

报告包含汇总 Summary 和功能 (feature)、场景 (senario) 的执行结果, 对于失 败 的 场 景 (senario), 报 告 中 会 展 示 当 时 的 屏 幕 图 像 和 视 频, 下 面 是 一 个 例 子。<br>suatto platform report

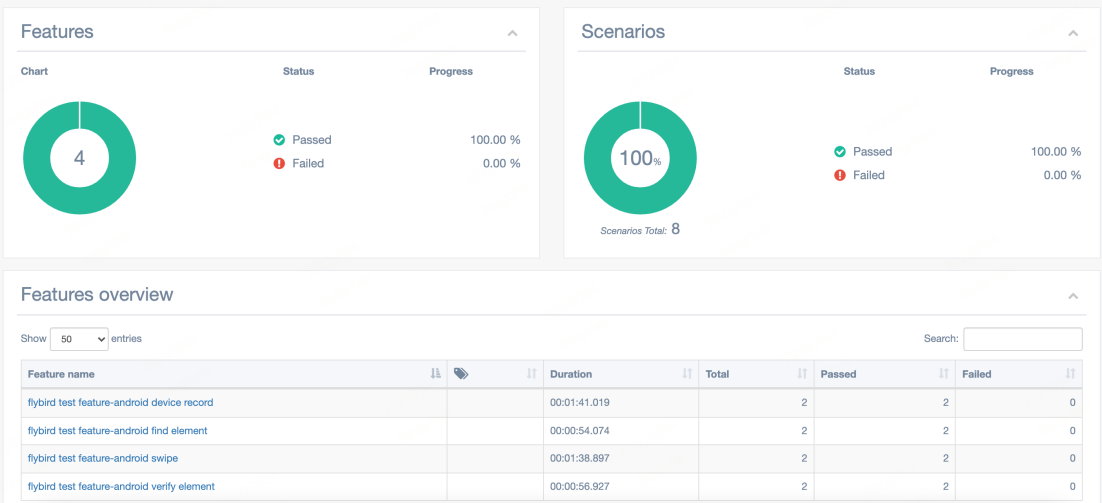

### **1.10.8 自定义 DSL step**

在编写 Feature 的过程中,可能会遇到提供的公共语句不能满足自身项目的需求,需要自定义语句。比如:需 要对接某个内部工具 API, 此时需要用到自定义语句功能。

自定义语句功能会用到 python, 如果你不了解这门编程语言, 也不必要太担心, 因为只会使用到最基础的 python 语法,这并不会太难。

#### **使用方法**

- 1. 进入项目目录"psscript/dsl/steps"
- 2. 新建.py 文件来编写自定义语句
- 3. 在 feature/steps/steps.py 中 import 该.py 文件

```
. . .
# -*- coding: utf-8 -*-
from behave import step
@step("Create new milestone[{param1}]and[{param2}]")
def create_milestone_with_title(context, param1, param2):
    param1 = param1.strip()param2 = param2.start(p()print(f'I create milestone with title {param1} and {param2}!')
```
示例代码如下

对于团队内部通用的自定义功能,可以考虑创建一个 extend package, flybirds 支持动态加载, package 命名包 含"-flybirds-plugin"即可。

### **1.10.9 自定义脚本**

项目目录 psscript/custom\_handle: 存放 python 语言自定义的脚本包括自定义 step 语句,对接如 mock 等其他平台, 自定义 schema 跳转逻辑, 登陆登出, behave 运行时各种钩子函数的扩展, 参数处理方法等等

• **custom\_handle/operation.py** :定义一些 app、web 特有的行为。比如,app 的 schema 跳转协议的拼接, 登陆,登出,跳转到首页;web 的创建自定义 BrowserContext,获取 MockData 等。

示例一: web 端自定义 BrowserContext

```
def create_browser_context(browser):
    """
    custom creates a new browser context.
    :param browser: the browser instance
    """
    # For example, adding parameter when create, locale: language, viewport:␣
,→screen size
    context = browser.new_context(record_video_dir="videos",
                                  ignore_https_errors=True,
                                  locale="en",
                                  viewport={"width": 800, "height": 800})
    return context
```
#### **自定义全局变量**

1. 项目中自定义全局 key

```
from flybirds.core.global_context import GlobalContext
def set_global_value():
# 设 置 全 局key
  GlobalContext.set_global_cache("order_id", "just a test")
```
2. 在 pscript 包下面的 [operation.py](http://operation.py/) 中添加如下方法, 自定义全局 key 获取方法

```
from flybirds.core.global_context import GlobalContext
def get_global_value(v):
"""
replace with global cache
"""
# order_id 为 通 过 其 他step 向global cache 中 设 置 的 值
order_id = GlobalContext.get_global_cache("order_id")
if order_id is not None:
# 替 换 参 数 v 中 自 定 义 全 局 缓 存key( 规 则 自 己 设 定 , 框 架 不 做 限 制 )
return v.replace("@order_id@", order_id)
# 返 回 为None 表 示 不 做 替 换
return None
```
3. 在 case 中使用自定义的全局 key: order\_id

```
场 景: 输 入
假如 跳转页面到[百度]
而 且 在[#kw]中 输 入[@order_id@]
而 且 等 待[3]秒
那 么 全 屏 截 图
```
# <span id="page-23-0"></span>**1.11 DSL step**

### **1.11.1 DSL step 列表**

上面例子中的关键字"当"、"而且"和"那么"部分构成了测试用例的操作步骤,这些操作步骤框架中已经 通过 python 实现。

当然在这个架构中, 各端略有不同,主要是各端的平台差异性导致,以下是各端具体支持的 DSL step 列表, 大 部分 step 能够适用于多端

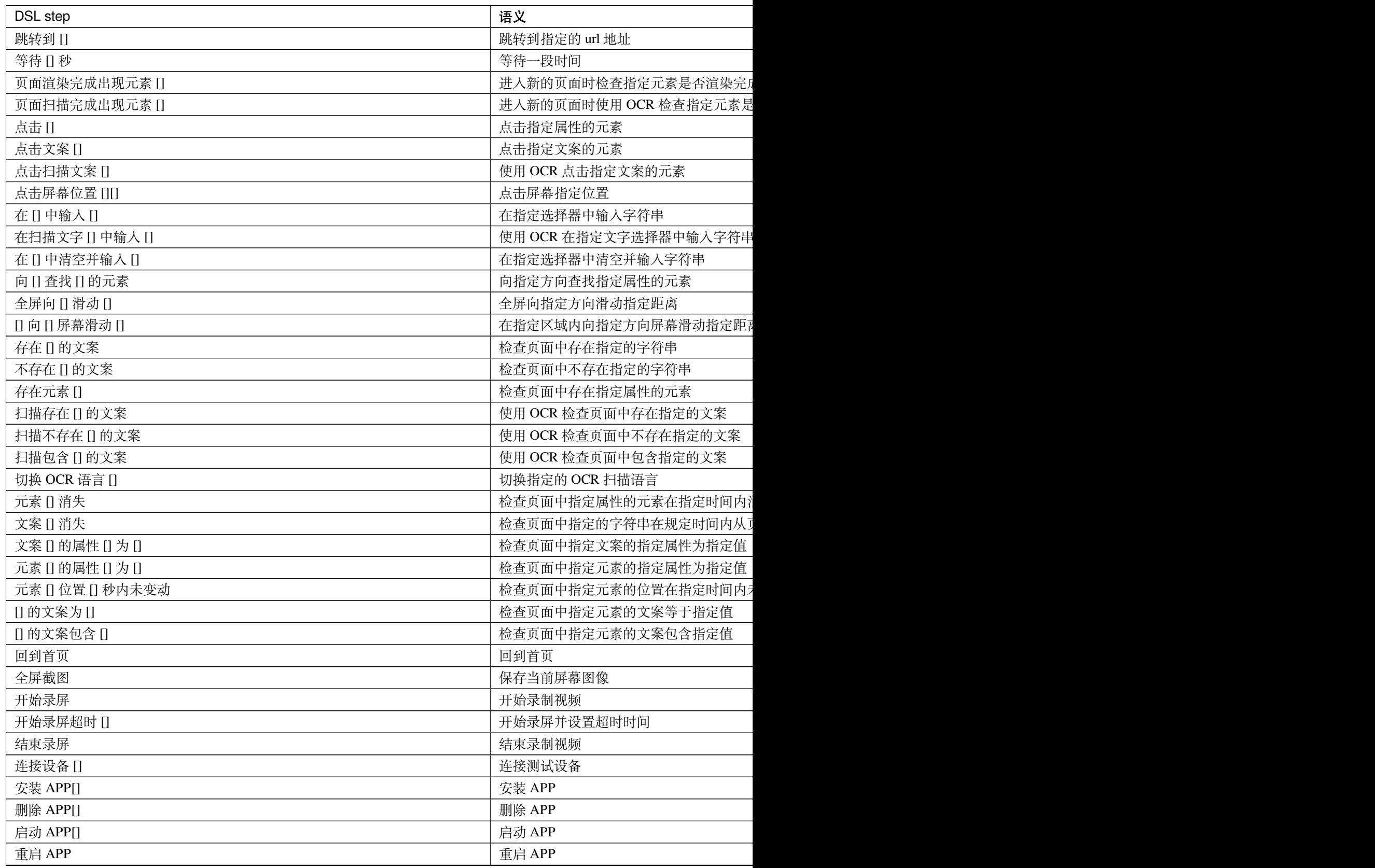

表 1 – 接上页

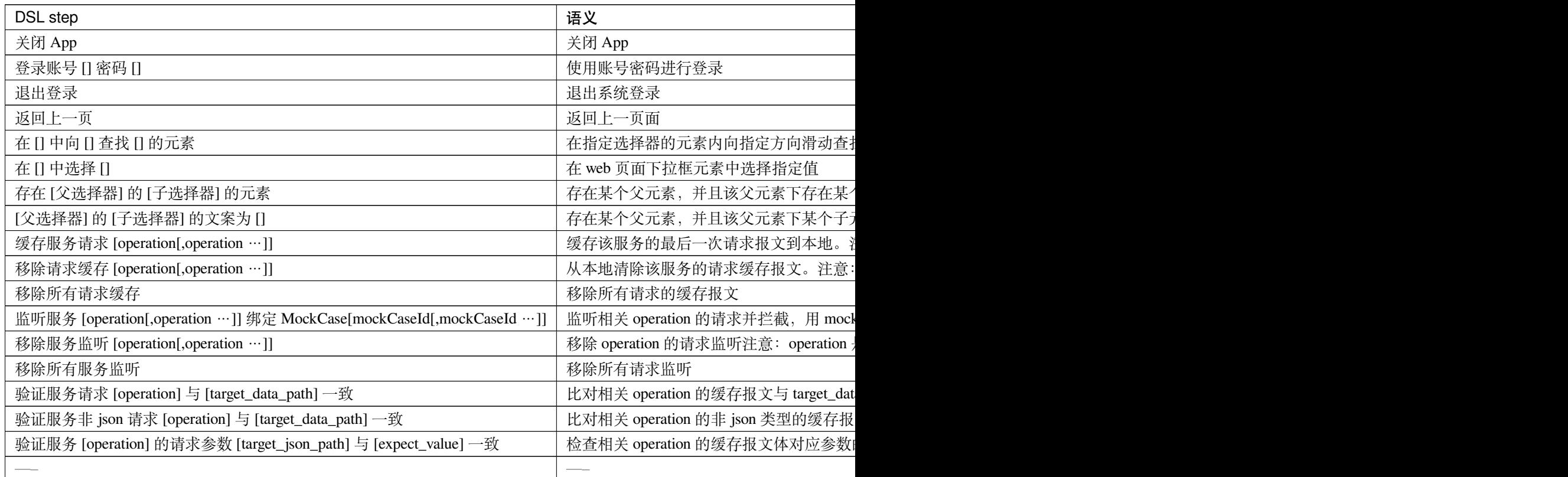

### **1.11.2 连接设备 []**

### **连接设备 [{param}]**

- 支持平台: Android 、IOS
- 语义:连接测试设备
- 例子:连接设备 [10.21.37.123:5555]

### **1.11.3 安装 APP[]**

#### **安装 APP[{param}]**

- 支持平台:Android
- 语义:安装 APP
- 例子: 安装 APP[/Users/xxx/xxx.apk]

### **1.11.4 删除 APP[]**

#### **删除 APP[{param}]**

- 支持平台:Android
- 语义:删除 APP
- 例子:删除 APP[package name]

### **1.11.5 启动 APP[]**

#### **启动 APP[{param}]**

- 支持平台: Android、iOS
- 语义: 启动 APP
- 例子: 启动 APP[package name]

### **1.11.6 重启 APP[]**

#### **重启 app**

- 支持平台: Android、iOS
- 语义:重新启动 app

### **1.11.7 回到首页 []**

#### **回到首页**

- 语义:跳转到首页
- 注: 用户自定义实现, 在 pscript/app/operation.py 文件中实现 to\_home() 方法

### **1.11.8 登录账号 [] 密码 []**

#### **登录账号 [{param1}] 密码 [{param2}]**

- 语义:指定用户名、密码登录
- 注:用户自定义实现, 在 pscript/app/operation.py 文件中实现 login(user\_name, password) 方法

#### **1.11.9 退出登录**

#### **退出登录**

- 语义: 退出当前登录
- 注:用户自定义实现, 在 pscript/app/operation.py 文件中实现 logout() 方法

### **1.11.10 存在 [] 的文案**

#### **存在 [字符串 {, fuzzyMatch=false, timeout=10}] 的文案**

- 支持平台:Android、iOS、Web
- 语义:页面中存在指定的字符串
- timeout 查找的超时时间,优先级:默认值 < flybirds\_config.json 中的"waitEleTimeout"< 语句中指定

```
存 在[机 票]的 文 案
存 在[机 票, timeout=10]的 文 案
存 在[.?票, fuzzyMatch=true]的 文 案
```
### **1.11.11 不存在 [] 的文案**

#### **不存在 [字符串 {, fuzzyMatch=false}] 的文案**

- 支持平台:Android、iOS、Web
- 语义:页面中不存在指定的文案

不 存 在[机 票]的 文 案 不 存 在[.?票, fuzzyMatch=**true**]的 文 案

#### **1.11.12 文案 [] 消失**

#### **文案 [字符串 {, fuzzyMatch=false, timeout=10}] 消失**

- 支持平台:Android、iOS、Web
- 语义:指定的字符串在规定时间内从页面消失 timeout 等待消失的超时时间,优先级:默认值 < flybirds\_config.json 中的"waitEleDisappear"< 语句中指定

```
文 案[机 票]消 失
文 案[.?票, fuzzyMatch=true, timeout=20]消 失
```
### **1.11.13 存在元素 []**

#### **存在 [选择器 {, path=false, multiSelector=false, timeout=10}] 的元素**

- 支持平台:Android、iOS、Web
- 语义:页面中存在指定选择器的元素
- timeout 查找的超时时间, 优先级: 默认值 < flybirds\_config.json 中的"waitEleTimeout" < 语句中指定

```
存 在 元 素[center_content_layout]
存 在 元 素[text=经 济 舱]
```
### **1.11.14 元素 [] 消失**

#### **元素 [选择器 {, path=false, multiSelector=false, timeout=10}] 消失**

- 支持平台: Android、iOS
- 语义:指定的选择器在规定时间内从页面消失
- timeout 等待消失的超时时间,优先级:默认值 < flybirds\_config.json 中的"waitEleDisappear"< 语句中指 定

```
元 素[center_content_layout]消 失
元 素[text=机 票]消 失
元 素[机 票→第1个 兄 弟 节 点, path=true, timeout=15]消 失
```
### **1.11.15 [] 的文案为 []**

#### **[选择器 {, path=false, multiSelector=false, timeout=10}] 的文案为 [字符串 {, dealMethod=name}]**

- 支持平台: Android、iOS、Web
- 语义:指定选择器的元素的文案为指定的字符串
- timeout 查找的超时时间, 优先级: 默认值 < flybirds\_config.json 中的"waitEleTimeout" < 语句中指定

```
[text=机 票]的 文 案 为[机 票]
[textMatches=.?经济舱, timeout=15]的文案为[经济舱, dealMethod=trim_prefix]
[textMatches=.?经 济 舱 并 且visible=True, multiSelector=true, timeout=15]的 文 案 为[经 济 舱,
,→ dealMethod=trim_prefix]
```
### **1.11.16 [] 的文案包含 []**

#### **[选择器 {, path=false, multiSelector=false, timeout=10}] 的文案包含 [字符串 {, dealMethod=name}]**

- 支持平台:Android、iOS、Web
- 语义:指定选择器的元素的文案包含指定的字符串
- timeout 查找的超时时间, 优先级: 默认值 < flybirds\_config.json 中的"waitEleTimeout" < 语句中指定

```
[text=机 票]的 文 案 包 含[票]
[textMatches=.?经 济 舱, timeout=15]的 文 案 包 含[经 济 舱]
[textMatches=.?经 济 舱 并 且visible=True, multiSelector=true, timeout=15]的 文 案 包 含[经 济,
,→ dealMethod=trim_prefix]
```
### **1.11.17 页面渲染完成出现元素 []**

#### **页面渲染完成出现元素 [选择器 {, path=false, multiSelector=false, timeout=10}]**

- 支持平台:Android、iOS、Web
- 语义: 进入新的页面时通过指定选择器的元素出现在页面上来判断页面渲染完成
- timeout 查找的超时时间,优先级:默认值 < flybirds\_config.json 中的"pageRenderTimeout"< 语句中指定

```
页 面 渲 染 完 成 出 现 元 素[text=机 票]
页 面 渲 染 完 成 出 现 元 素[center_content_layout, timeout=15]
页 面 渲 染 完 成 出 现 元 素[center_content_layout, timeout=40]
```
### **1.11.18 点击文案 []**

**点击文案 [字符串 {, fuzzyMatch=false, timeout=10, verifyEle=null, verifyIsPath=false, verifyIsMultiSelector=false, verifyTimeout=10, verifyAction=null}]**

- 支持平台: Android、iOS、Web
- 语义:点击页面上指定的字符串
- timeout 查找"字符串"的超时时间, 优先级: 默认值 < flybirds\_config.json 中的"waitEleTimeout" < 语 句中指定
- verifyEle 点击后如果有局部渲染,使用该属性指定的选择器代表的元素的相关信息判断
- verifyIsPath:指定 verifyEle 是否是 path 类型的选择器
- verifyIsMultiSelector:指定 verifyEle 是否是多属性类型的选择器
- verifyTimeout 判断点击操作的渲染是否完成的超时时间,优先级:默认值 < flybirds\_config.json 中的 "clickVerifyTimeout"< 语句中指定
- verifyAction : verifyEle 代表的元素发生特定类型的变化时表示点击后的渲染完成,
- position/text/appear/disappear: 位置发生变化/文案发生变化/出现在页面上/从页面消失

```
点 击 文 案[机 票]
点 击 文 案[.?票, fuzzyMatch=true, timeout=15]
点 击 文 案[机 票, verifyEle=center_content_layout, verifyAction=position]
点 击 文 案[机 票, verifyEle=text=筛 选 并 且type=textView, verifyIsMultiSelector=true,␣
,→verifyAction=position]
```
### **1.11.19 点击 []**

**点击 [选择器 {, path=false, multiSelector=false, timeout=10, verifyEle=null, verifyIsPath=false, verifyIsMulti-Selector=false, verifyTimeout=10, verifyAction=null}]**

- 支持平台:Android、iOS、Web
- 语义: 点击页面上指定选择器的元素
- timeout 查找"字符串"的超时时间,优先级: 默认值 < flybirds\_config.json 中的"waitEleTimeout" < 语 句中指定
- verifyEle 点击后如果有局部渲染,使用该属性指定的选择器代表的元素的相关信息判断
- verifyIsPath:指定 verifyEle 是否是 path 类型的选择器
- verifyIsMultiSelector:指定 verifyEle 是否是多属性类型的选择器
- verifyTimeout 判断点击操作的渲染是否完成的超时时间,优先级:默认值 < flybirds\_config.json 中的 "clickVerifyTimeout"< 语句中指定
- verifyAction: verifyEle 代表的元素发生特定类型的变化时表示点击后的渲染完成,
- position/text/appear/disappear: 位置发生变化/文案发生变化/出现在页面上/从页面消失

```
点 击[text=机 票]
点 击[textMatches=.?票, timeout=15]
点 击[center_content_layout, verifyEle=center_content_layout, verifyAction=position]
点 击[testId, verifyEle=text=筛 选 并 且type=textView, verifyIsMultiSelector=true,␣
,→verifyAction=position]
```
### **1.11.20 点击屏幕位置 []**

#### **点击屏幕位置 [{x},{y}]**

点 击 屏 幕 位 置[200,100]

#### **文案 [字符串 {, fuzzyMatch=false, timeout=10}] 的属性 [属性名 {, dealMethod=name}] 为 {属性值}**

- 支持平台: Android、iOS、Web
- 语义:页面中指定字符串对应的元素的指定的属性的值为指定的值
- timeout 查找"字符串"的超时时间,优先级: 默认值 < flybirds\_config.json 中的"waitEleTimeout" < 语 句中指定

```
文 案 [ 机 票 ] 的 属 性 [text] 为 机 票
文案[机票, timeout=15]的属性[text, dealMethod=trim_last]为机
```
### **1.11.21 元素 [] 的属性 [] 为 []**

**元素 [选择器 {, path=false, multiSelector=false, timeout=10}] 的属性 [属性名 {, dealMethod=name}] 为 {属性 值}**

- 支持平台:Android、iOS、Web
- 语义:页面中指定选择器的元素的指定的属性的值为指定的值
- timeout 查找"字符串"的超时时间,优先级: 默认值 < flybirds\_config.json 中的"waitEleTimeout" < 语 句中指定

元 素[text=机 票]的 属 性[text]为 机 票 元 素[text=机 票, timeout=15]的 属 性[text, dealMethod=trim\_last]为 机

### **1.11.22 在 [] 中输入 []**

**在 [选择器 {, path=false, multiSelector=false, timeout=10}] 中输入 [文案 {, pocoInput=false, afterInput-Wait=1}]**

- 支持平台: Android、iOS、Web
- 语义:在指定选择器的元素中输入指定的文案
- timeout 查找"字符串"的超时时间,优先级: 默认值 < flybirds\_config.json 中的"waitEleTimeout" < 语 句中指定
- pocoInput: 是否使用 poco 的输入方法,默认使用的是 airtest 的输入方法,优先级:默认值 < flybirds\_config.json 中的"usePocoInput"< 语句中指定

• afterInputWait: 输入完成的休眠时间, 优先级: 默认值 < flybirds\_config.json 中的"afterInputWait" < 语句 中指定

在[inputEleId]中 输 入[上 海] 在[type=InputView]中 输 入[用 户 名, pocoInput=**true**, afterInputWait=5]

### **1.11.23 [] 向 {上/下/左/右} 屏幕滑动 []**

**[选择器 {, path=false, multiSelector=false, timeout=10}] 向 {上/下/左/右} 屏幕滑动 [滑动距离 {, startX=0.5, startY=0.5, duration=null, readyTime=null}]**

- 支持平台:Android、iOS、Web
- 语义:在指定选择器的滑动容器内向指定方向滑动指定距离
- **注意:Android、iOS,是模拟手指滑动方向,举例:向上滑动,屏幕滚动轴向下,此时可以看到屏幕下 方的内容**
- timeout 查找"字符串"的超时时间,优先级: 默认值 < flybirds\_config.json 中的"waitEleTimeout" < 语 句中指定
- startX: 在容器中滑动起始坐标的 X 轴的坐标值,<=1 代表百分比,>1 代表像素点
- startY: 在容器中滑动起始坐标的 Y 轴的坐标值,<=1 代表百分比,>1 代表像素点
- duration: 每次滑动的时间,优先级:默认值 < flybirds\_config.json 中的"swipeDuration"< 语句中指定
- readyTime: 滑动开始前的等待时间, 优先级: 默认值 < flybirds\_config.json 中的"swipeReadyTime" <语 句中指定

```
[containerEleId] 向左屏幕滑动[0.1]
[containerEleId]向 上 屏 幕 滑 动[100, duration=5, readyTime=3]
[containerEleId]向 上 屏 幕 滑 动[100, startX=0.2, startY=0.4, duration=5, readyTime=3]
```
### **1.11.24 全屏向 {上/下/左/右} 滑动 []**

**全屏向 {上/下/左/右} 滑动 [滑动距离 {, startX=0.5, startY=0.5, duration=null, readyTime=null}]**

- 支持平台: Android、iOS、Web
- **注意:Android、iOS,是模拟手指滑动方向,举例:向上滑动,屏幕滚动轴向下,此时可以看到屏幕下 方的内容**
- 语义: 以全屏为容器向指定方向滑动指定距离
- startX: 在全屏中滑动起始坐标的 X 轴的坐标值,<=1 代表百分比,>1 代表像素点
- startY: 在全屏中滑动起始坐标的 Y 轴的坐标值,<=1 代表百分比,>1 代表像素点
- duration: 每次滑动的时间,优先级:默认值 < flybirds\_config.json 中的"swipeDuration"< 语句中指定

• readyTime: 滑动开始前的等待时间,优先级:默认值 < flybirds\_config.json 中的"swipeReadyTime"< 语 句中指定

```
全 屏 向 上 滑 动[0.05]
全 屏 向 下 滑 动[0.4, readyTime=3, duration=2]
```
### **1.11.25 在 [] 中向下查找 [] 的元素**

**在 [选择器 {, path=false, multiSelector=false, timeout=10}] 中向 {上/下/左/右} 查找 [选择器 {, path=false, multiSelector=false, swipeCount=5, startX=0.5, startY=0.5, distance=0.3, duration=null}] 的元素**

- 支持平台:Android、iOS、Web
- 语义: 在指定选择器的元素内向指定方向滑动查找指定选择器的元素
- timeout 查找"字符串"的超时时间, 优先级: 默认值 < flybirds\_config.json 中的"waitEleTimeout" < 语 句中指定
- swipeCount: 滑动查找最大滑动次数,超过这个值的滑动操作后还未在页面中找到指定元素则失败,优 先级: 默认值 < flybirds\_config.json 中的"swipeSearchCount" < 语句中指定
- startX: 在全屏中滑动起始坐标的 X 轴的坐标值,<=1 代表百分比,>1 代表像素点
- startY: 在全屏中滑动起始坐标的 Y 轴的坐标值,<=1 代表百分比,>1 代表像素点
- duration: 每次滑动的时间,优先级:默认值 < flybirds\_config.json 中的"searchSwipeDuration"< 语句中指 定
- distance:滑动查找中每次滑动的距离,优先级:默认值 < flybirds\_config.json 中的"swipeSearchDistance" < 语句中指定

在[containerId]中 向 下 查 找[text=机 票]的 元 素 在[containerId]中 向 下 查 找[testId, distance=0.5, duration=2, swipeCount=8]

### **1.11.26 向 {上/下/左/右} 查找 [] 的元素**

**向 {上/下/左/右} 查找 [选择器 {, path=false, multiSelector=false, swipeCount=5, startX=0.5, startY=0.5, distance=0.3, duration=null}] 的元素**

- 支持平台: Android、iOS、Web
- 语义:在全屏向指定方向滑动查找指定选择器的元素
- swipeCount: 滑动查找最大滑动次数, 超过这个值的滑动操作后还未在页面中找到指定元素则失败, 优 先级: 默认值 < flybirds\_config.json 中的 "swipeSearchCount" < 语句中指定
- startX: 在全屏中滑动起始坐标的 X 轴的坐标值,<=1 代表百分比,>1 代表像素点
- startY: 在全屏中滑动起始坐标的 Y 轴的坐标值,<=1 代表百分比,>1 代表像素点
- duration: 每次滑动的时间,优先级:默认值 < flybirds\_config.json 中的"searchSwipeDuration"< 语句中指 定
- distance:滑动查找中每次滑动的距离,优先级:默认值 < flybirds\_config.json 中的"swipeSearchDistance" < 语句中指定

```
向 下 查 找[text=机 票]的 元 素
向 下 查 找[testId, distance=0.5, duration=2, swipeCount=8]
```
### **1.11.27 元素 [] 位置 [] 秒内未变动**

#### **元素 [选择器 {, path=false, multiSelector=false, timeout=10}] 位置 [time{, verifyCount=5}] 秒内未变动**

- 支持平台: Android、iOS
- 语义:指定选择器的元素在指定时间位置未发生变化,目的是判断页面未处于滑动状态
- timeout 查找"字符串"的超时时间,优先级: 默认值 < flybirds\_config.json 中的"waitEleTimeout" < 语 句中指定
- verifyCount: 最大判断次数, 优先级: 默认值 < flybirds\_config.json 中的 "verifyPosNotChangeCount" < 语 句中指定

### **1.11.28 开始录屏超时 []**

#### **开始录屏超时 [time]**

- 支持平台: Android、iOS
- 语义:开始录制屏幕,到超时时间未停止则停止录屏

### **1.11.29 开始录屏**

#### **开始录屏**

- 支持平台: Android、iOS
- 语义:开始录制屏幕,使用默认的超时时间(在配置文件中配置)

### **1.11.30 结束录屏**

#### **结束录屏**

- 支持平台:Android、iOS、Web
- 语义:结束录制屏幕,并将视频文件关联到报告中

#### **1.11.31 等待 [] 秒**

#### **等待 [time] 秒**

- 支持平台:Android、iOS、Web
- 语义:执行暂停指定时间

### **1.11.32 全屏截图**

#### **全屏截图** \*

- 支持平台:Android、iOS、Web
- 语义:截取当前屏幕快照并关联到报告中

### **1.11.33 跳转到 []**

#### **跳转到 [页面名称]**

- 支持平台: Android、Web
- 语义:通过 schema 跳转到指定页面,页面名称在 config/schema\_url.json 中以"页面名称: 页面 schemaUrl" 的形式维护

跳转到[首页]

### **1.11.34 缓存服务请求 []**

#### **缓存服务请求 [operation[,operation …]]**

- 支持平台:Web
- 语义: 缓存该服务的最后一次请求报文到本地。注意: operation 是 url 最后一个\ 和? 中间的字符串, 即 请求名

```
//示 例1:
缓存服务请求[qetRecommendHotelList]
//示 例2:
缓存服务请求[qetRecommendHotelList,writecookie]
```
### **1.11.35 移除请求缓存 []**

#### **移除请求缓存 [operation[,operation …]]**

- 支持平台:Web
- 语义:从本地清除该服务请求的缓存报文。注意:operation 是 url 最后一个\ 和?中间的字符串,即请求 名

```
//示 例1:
移 除 请 求 缓 存[getRecommendHotelList]
//示 例2:
移 除 请 求 缓 存[getRecommendHotelList,writecookie]
```
### **1.11.36 移除所有请求缓存**

#### **移除所有请求缓存**

- 支持平台:Web
- 语义:移除所有请求的缓存报文

### **1.11.37 监听服务 [] 绑定 MockCase []**

#### **监听服务 [operation[,operation …]] 绑定 MockCase[mockCaseId[,mockCaseId …]]**

- 支持平台:Web
- 语义:监听相关 operation 的请求并拦截,用 mockCaseId 的返回报文进行替换。注意:operation 是 url 最 后一个\ 和? 中间的字符串
- **MockCase 配置**:服务监听 step 语句的 mock 数据支持通过 2 种方式来获取:**json 文件配置**和 **函数 调用**。
	- **– json 文件配置**:如以下示例一。具体设置方式及格式可以参考 **Demo** 项目 **mockCaseData** 目录 下的 json 文件。此方式需要注意,对应 response 的 mockCaseId (json key, 如示例一中的 4245512)在整个 mockCaseData 目录下需要是唯一的,否则该 mock 数据会被其他具有相同 key 的数据覆盖掉。
	- **– 函 数 调 用**: 自 定 义 处 理 与 获 取 MockData。 此 种 方 式 需 要 在 **Demo** 项 目 的 **pscript/custom\_handle/operation.py** 文件中实现 get\_mock\_case\_body(mock\_case\_id)

扩展方法。MockCase 绑定的报文优先以自定义扩展方法的返回结果为主。当自定义扩展方法返 回结果为 None 时,框架会尝试查找项目 **mockCaseData** 目录下的所有 json 文件,并返回 json 文 件中 mock\_case\_id 对应的 mock 数据。**Mock 数据配置示例一:json 文件配置**

```
{
 "4245512": {
    "count": 101,
    "results": [
      {
        "id": 10,
        "name": "test-狮 子 王",
        "alias": "The Lion King",
        "cover": "https://p0.meituan.net/movie/
,→27b76fe6cf3903f3d74963f70786001e1438406.jpg@464w_644h_1e_1c",
        "categories": [
         "动 画",
          "歌 舞",
         "冒 险"
        \frac{1}{2},
        "published_at": "1995-07-15",
        "minute": 89,
        "score": 9.0,
        "regions": [
          "美 国"
        ]
      }
    ]
  }
}
```
#### **语法使用示例:**

```
//示 例1:
监听服务[movie]绑定MockCase[4245512]
//示 例2:
监听服务[movie,testList]绑定MockCase[4245512,123456]
```
### **1.11.38 移除服务监听 []**

#### **移除服务监听 [operation[,operation …]]**

- 支持平台:Web
- 语义: 移除 operation 的请求监听注意: operation 是 url 最后一个\ 和? 中间的字符串

```
//示 例1:
移 除 服 务 监 听[movie]
//示 例2:
移 除 服 务 监 听[movie,testList]
```
### **1.11.39 移除所有服务监听**

#### **移除所有服务监听**

- 支持平台:Web
- 语义:移除所有请求监听

### **1.11.40 验证服务请求 [] 与 [] 一致**

#### **验证服务请求 [operation] 与 [target\_data\_path] 一致**

- 支持平台:Web
- 语义:比对相关 operation 的缓存报文与 target\_data\_path 对应的文件内容注意:operation 是 url 最后一个\ 和? 中间的字符串

验 证 服 务 请 求[getRecommendHotelList]与[compareData/getRecommendHotelList.json]一 致

### **1.11.41 验证服务非 json 请求 [] 与 [] 一致**

#### **验证服务非 json 请求 [operation] 与 [target\_data\_path] 一致**

- 支持平台:Web
- 语义: 比对相关 operation 的非 json 类型的缓存报文与 target\_data\_path 对应的文件内容注意: operation 是 url 最后一个\ 和? 中间的字符串

验 证 服 务 非json请 求[writecookie]与[compareData/writecookie.txt]一 致

### **1.11.42 验证服务 [] 的请求参数 [] 与 [] 一致**

**验证服务 [operation] 的请求参数 [target\_json\_path] 与 [expect\_value] 一致**

- 支持平台:Web
- 语义:检查相关 operation 的缓存报文体对应参数的值与给定的期望值是否一致注意:operation 是 url 最 后一个\ 和? 中间的字符串

验 证 服 务[getRecommendHotelList]的 请 求 参 数[head.syscode]与[PC]一 致

• **配置忽略节点:** 服务报文比对支持设置**忽略节点**,包括**具体路径**和**正则表达式**。具体设置方式及格 式可以参考 **Demo** 项目 **interfaceIgnoreConfig** 目录下的 json 文件。**示例:**

```
{
  "getRecommendHotelList": [
   "head.cid",
   "regex: root\\['head'\\]\\['extension'\\]\\[\\d+\\]\\['value'\\]"
 ],
  "writecookie": [
   "token"
 ]
}
```
**说明**:

- getRecommendHotelList、writecookie 为服务请求的请求名 operation
- head.cid 为服务 getRecommendHotelList 请求体的具体节点路径。与文件进行报文比对时, 该 节点会被忽略。
- reqex: root\\['head'\\]\\['extension'\\]\\[\\d+\\]\\['value'\\] 是一个正则表 达式。getRecommendHotelList 请求体中所有匹配该路径的节点在比对时都将被忽略。 **注意:**配 置正则表达式时,请在字符串前用 regex: 进行标注申明。

### **1.11.43 设置 cookie 名称 [] 值 [] 网址 []**

#### **设置浏览器 cookie**

- 支持平台:Web
- 语义: 设置浏览器 cookie

设 置cookie 名 称[str] 值[str] 网 址[str]

### **1.11.44 切换目标页面标题 [{title}] 链接 [{url}]**

#### **设置浏览器 tab**

- 支持平台:Web
- 语义: 设置浏览器 tab

切 换 目 标 页 面 标 题[{title}]链 接[{url}]

### **1.11.45 执行 js[{param}]**

#### **执行 js**

- 支持平台:Web
- 语义: 执行 js

执 行js[{param}]

### **1.11.46 对比目标元素的链接 [{target\_url}] 与文本内容 [{target\_ele}] 和比较元素的链接 [{compared\_url}] 与文本匹配内容 [{compared\_ele}]**

#### **dom 元素文本对比**

- 支持平台:Web
- 语义:dom 元素文本对比

```
对比目标元素的链接[{target_url}]与文本内容[{target_ele}]和比较元素的链接[{compared_
,→url}]与 文 本 匹 配 内 容[{compared_ele}]
```
### **1.11.47 对 比 目 标 图 片 [{target\_picture\_path}] 和 比 较 图 片 [{compared\_picture\_path}]**

#### **图像对比**

- 支持平台:Web
- 语义:图像对比

对 比 目 标 图 片[{target\_picture\_path}]和 比 较 图 片[{compared\_picture\_path}]

### **1.11.48 鼠标悬浮 [{selector}]**

#### **鼠标悬浮**

- 支持平台:Web
- 语义:对指定元素做悬浮操作

悬 浮[{selector}]

## <span id="page-41-0"></span>**1.12 Android 端例子**

使用 cli 脚手架创建项目后,可在目录 {your project}/features/test/android/中找到以下例子

### **1.12.1 点击**

```
# language: zh-CN
功 能: flybirds功 能 测 试-android click
  场 景: 验 证 点 击--点 击 屏 幕 位 置
    当 启 动APP[ctrip.android.view]
    而 且 点 击 屏 幕 位 置[580,1200]
    而 且 等 待[5]秒
    那 么 全 屏 截 图
    那 么 关 闭App
  场 景: 验 证 点 击--点 击 元 素
    当 启 动APP[ctrip.android.view]
    而 且 页 面 渲 染 完 成 出 现 元 素[text=机 票]
    而且 点击[text=机票]
    那 么 全 屏 截 图
  场 景: 验 证 点 击--点 击 并 输 入
    当 启 动APP[ctrip.android.view]
    而且 页面渲染完成出现元素[text=搜索]
    而 且 在[text=搜 索]中 输 入[flybirds]
    而 且 等 待[10]秒
    那 么 全 屏 截 图
```
### **1.12.2 查找元素**

*# language: zh-CN* 功 能**:** flybirds功 能 测 试-android find element 场 景**:** 验 证 元 素 操 作--在 页 面 中 查 找 当 启 动APP[ctrip.android.view] 而 且 页 面 渲 染 完 成 出 现 元 素[text=机 票] 那 么 在[android.widget.LinearLayout]中 向 下 查 找[text=机 票]的 元 素 场 景**:** 验 证 元 素 操 作--在 全 屏 查 找 当 启 动APP[ctrip.android.view] 而 且 页 面 渲 染 完 成 出 现 元 素[text=机 票] 那 么 向 下 查 找[text=租 车]的 元 素

### **1.12.3 录屏**

*# language: zh-CN* 功 能**:** flybirds功 能 测 试-android device record 场 景**:** 验 证 设 备 录 屏--录 屏 当 启 动APP[ctrip.android.view] 而 且 页 面 渲 染 完 成 出 现 元 素[text=机 票] 而且 开始录屏 而且 点击[text=机票] 而 且 等 待[10]秒 那么 结束录屏 那 么 关 闭App 场 景**:**验 证 设 备 录 屏--录 屏 超 时 当 启 动APP[ctrip.android.view] 而 且 页 面 渲 染 完 成 出 现 元 素[text=机 票] 而且 开始录屏超时[50] 而且 点击文案[机票] 而 且 等 待[10]秒 那么 结束录屏 那 么 关 闭App

### **1.12.4 滑动**

*# language: zh-CN* 功 能**:** flybirds功 能 测 试-android swipe 场 景**:** 验 证 滑 动--元 素 滑 动 当 启 动APP[ctrip.android.view] 而 且 页 面 渲 染 完 成 出 现 元 素[text=租 车] 而 且 [text=租 车]向 上 滑 动[600] 而 且 等 待[5]秒 那 么 元 素[text=租 车]位 置[5]秒 内 未 变 动 那 么 存 在 元 素[text=搜 索] 那 么 存 在[搜 索]的 文 案 场 景**:** 验 证 滑 动--全 屏 滑 动 当 启 动APP[ctrip.android.view] 而 且 页 面 渲 染 完 成 出 现 元 素[text=租 车] 而 且 全 屏 向 上 滑 动[600, readyTime=3, duration=2] 那 么 不 存 在[text=机 票]的 元 素 那 么 不 存 在[升 级 攻 略]的 文 案 那 么 元 素[text=机 票]消 失 那 么 文 案[机 票]消 失

### **1.12.5 验证元素**

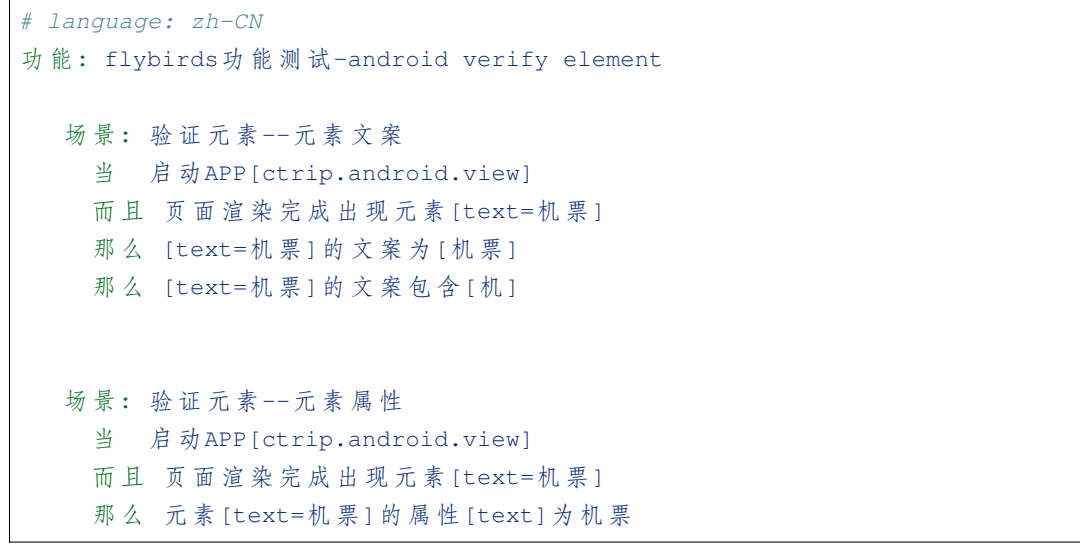

# <span id="page-44-0"></span>**1.13 iOS 端例子**

使用 cli 脚手架创建项目后,可在目录 {your project}/features/test/ios/中找到以下例子

### **1.13.1 点击**

```
# language: zh-CN
功 能: flybirds功 能 测 试-ios click
  场 景: 验 证 点 击--点 击 屏 幕 位 置
    当 启 动APP[com.ctrip.inner.wireless]
    而 且 点 击 屏 幕 位 置[580,1200]
    而 且 等 待[5]秒
    那 么 全 屏 截 图
    那 么 关 闭App
  场 景: 验 证 点 击--点 击 元 素
    当 启 动APP[com.ctrip.inner.wireless]
    而 且 页 面 渲 染 完 成 出 现 元 素[label=机 票]
    而且 点击[label=机票]
    那 么 全 屏 截 图
  场 景: 验 证 点 击--点 击 并 输 入
    当 启动APP[com.ctrip.inner.wireless]
    而 且 页 面 渲 染 完 成 出 现 元 素[label=搜 索]
    而 且 在[label=搜 索]中 输 入[flybirds]
    而 且 等 待[10]秒
    那 么 全 屏 截 图
```
### **1.13.2 查找元素**

*# language: zh-CN* 功 能**:** flybirds功 能 测 试-ios find element 场 景**:** 验 证 元 素 操 作--在 页 面 中 查 找 当 启 动APP[com.ctrip.inner.wireless] 而 且 页 面 渲 染 完 成 出 现 元 素[label=机 票] 那 么 在[ScrollView]中 向 下 查 找[label=租 车]的 元 素

(续下页)

(接上页)

场 景**:** 验 证 元 素 操 作--在 全 屏 查 找 当 启 动APP[com.ctrip.inner.wireless] 而 且 页 面 渲 染 完 成 出 现 元 素[label=机 票] 那 么 向 下 查 找[label=租 车]的 元 素

### **1.13.3 滑动**

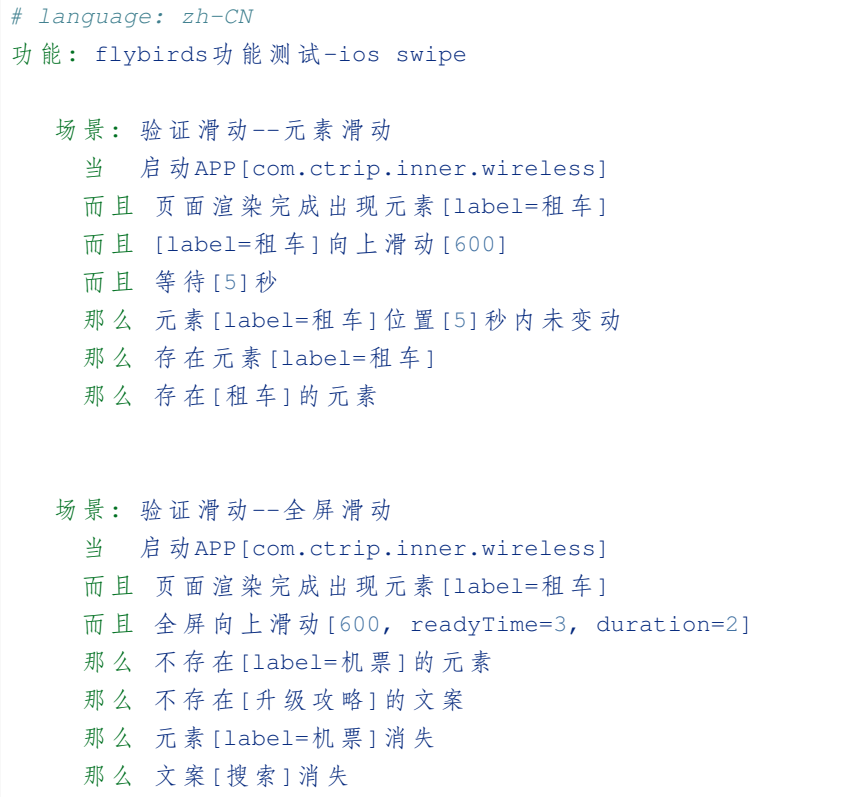

### **1.13.4 验证**

*# language: zh-CN* 功 能: flybirds功 能 测 试-ios verify element 场 景**:** 验 证 元 素--元 素 文 案 当 启 动APP[com.ctrip.inner.wireless] 而 且 页 面 渲 染 完 成 出 现 元 素[label=机 票] 那 么 [label=机 票]的 文 案 为[机 票] 那 么 [label=机 票]的 文 案 包 含[机]

(续下页)

(接上页)

场 景**:** 验 证 元 素--元 素 属 性 当 启 动APP[com.ctrip.inner.wireless] 而 且 页 面 渲 染 完 成 出 现 元 素[label=机 票] 那 么 元 素[label=机 票]的 属 性[label]为 机 票

# <span id="page-46-0"></span>**1.14 OCR & OpenCV 使用例子**

- 基于 OCR 进行页面元素识别、定位,解决了部分技术栈(如 Flutter)下使用 Poco 无法对 Android、iOS 进行元素操作的问题, 支持 Android、iOS 端使用
- 基于 OpenCV 进行页面图像级识别和定位

### **1.14.1 OCR DSL**

#### **全屏扫描**

#### **基于默认配置对屏幕图像进行 OCR 扫描,获取屏幕中的文案**

- 支持平台: Android、iOS
- 语义:基于默认配置对屏幕图像进行 OCR 扫描,获取屏幕中的文案,对屏幕内容进行自动分区

全 屏 扫 描

### **全屏扫描 []**

#### **全屏扫描 [right\_gap\_max=, left\_gap\_max=, height\_gap\_max=, skip\_height\_max=]**

- 支持平台: Android、iOS
- 语义:在指定的配置下对屏幕图像进行 OCR 扫描和分区
- right\_gap\_max 右侧元素的最大间距,默认值:0.3, 0 < right\_gap\_max < 1, 计算时会使用 right\_gap\_max \* 屏幕宽度像素点
- left\_gap\_max 左侧元素的最大间距,默认值:0.3, 0 < left\_gap\_max < 1, 计算时会使用 left\_gap\_max \* 屏幕 宽度像素点
- height\_gap\_max 元素上下的最大间距,默认值:0.07, 0 < height\_gap\_max < 1, 计算时会使用 height\_gap\_max \* 屏幕高度像素点
- skip\_height\_max 屏幕头部忽略的最大高度,默认值:0.12, 0 < skip\_height\_max < 1, 计算时会使用 skip\_height\_max \* 屏幕高度像素点

```
全 屏 扫 描[height_gap_max=0.05]
全 屏 扫 描[height_gap_max=0.05, skip_height_max=0.1]
```
#### **点击扫描文案 []**

#### **点击扫描文案 [文案内容, fuzzyMatch=]**

- 支持平台: Android、iOS
- 语义: 点击页面上指定内容的文案
- fuzzyMatch 基于正则表达式查找文案,默认值:False

点 击 扫 描 文 案[搜 索] 点击扫描文案[.票, fuzzyMatch=true]

#### **点击区域 []**

#### **点击区域 [id=]**

- 支持平台: Android、iOS
- 语义: 点击页面上指定的扫描分区, 区域 id 可通过全屏扫描生成的图像查看

```
点 击 区 域[id=1]
```
#### **点击区域 [] 中扫描文案 []**

#### **点击区域 [id=] 中扫描文案 [文案内容, fuzzyMatch=]**

- 支持平台: Android、iOS
- 语义: 点击页面上指定区域内的文案,区域 id 可通过全屏扫描生成的图像查看
- fuzzyMatch 基于正则表达式查找文案,默认值:False

```
点 击 区 域[id=1]中 扫 描 文 案[搜 索]
点击区域[id=2]中扫描文案[.票, fuzzyMatch=true]
```
### **在扫描文字 [] 中输入 []**

#### **在扫描文字 [文字内容] 中输入 [文字内容]**

- 支持平台: Android、iOS
- 语义: 在指定文字的输入框中,输入文案,输入框中原先的文案会被清空

在 扫 描 文 字[出 发 城 市]中 输 入[上 海]

#### **扫描存在 [] 的文案**

#### **扫描存在 [文案内容] 的文案**

- 支持平台: Android、iOS
- 语义:检查屏幕中存在指定内容的文案,使用绝对匹配,忽略空格

扫 描 存 在[接 送 机/租 车]的 文 案

#### **扫描不存在 [] 的文案**

#### **扫描不存在 [文案内容] 的文案**

- 支持平台: Android、iOS
- 语义:检查屏幕中不存在指定内容的文案,使用绝对匹配,忽略空格

扫描不存在[大兴机场]的文案

#### **扫描包含 [] 的文案**

#### **扫描包含 [文案内容] 的文案**

- 支持平台: Android、iOS
- 语义:基于正则表达式检查屏幕中存在指定内容的文案

扫描包含[通知.\*]的文案

#### **扫描区域 [] 中存在 [] 的文案**

#### **扫描区域 [id=] 中存在 [指定内容] 的文案**

- 支持平台: Android、iOS
- 语义:检查屏幕指定区域中存在指定内容的文案,使用绝对匹配,忽略空格

扫 描 区 域[id=4]中 存 在[经 济 舱]的 文 案

#### **扫描区域 [] 中包含 [] 的文案**

#### **扫描区域 [id=] 中包含 [指定内容] 的文案**

- 支持平台: Android、iOS
- 语义:检查屏幕指定区域中存在指定内容的文案,使用正则表达式匹配

扫描区域[id=4]中包含[我的..]的文案

#### **页面扫描完成出现文字 []**

#### **页面扫描完成出现文字 [指定文案]**

- 支持平台: Android、iOS
- 语义:检查屏幕中存在指定的文案,自动循环等待 20 秒,基于正则表达式检查

页 面 扫 描 完 成 出 现 文 字[机 票] 页 面 扫 描 完 成 出 现 文 字[经 济 舱..]

#### **向 [] 扫描 [] 的文案**

#### **向 [上/下/左/右] 扫描 [指定内容] 的文案**

- 支持平台: Android、iOS
- 语义:在全屏向指定方向滑动查找指定选择器的元素,基于正则表达式检查

向[上]扫 描[机 票]的 文 案 向[下]扫 描[南 方 航.\*]的 文 案

### **切换 OCR 语言 []**

- 支持平台: Android、iOS
- 语义:切换 OCR 扫描所使用的语言模型库

切 换OCR语 言[fr] 切 换OCR语 言[ch]

#### OCR 支持的语种及缩写

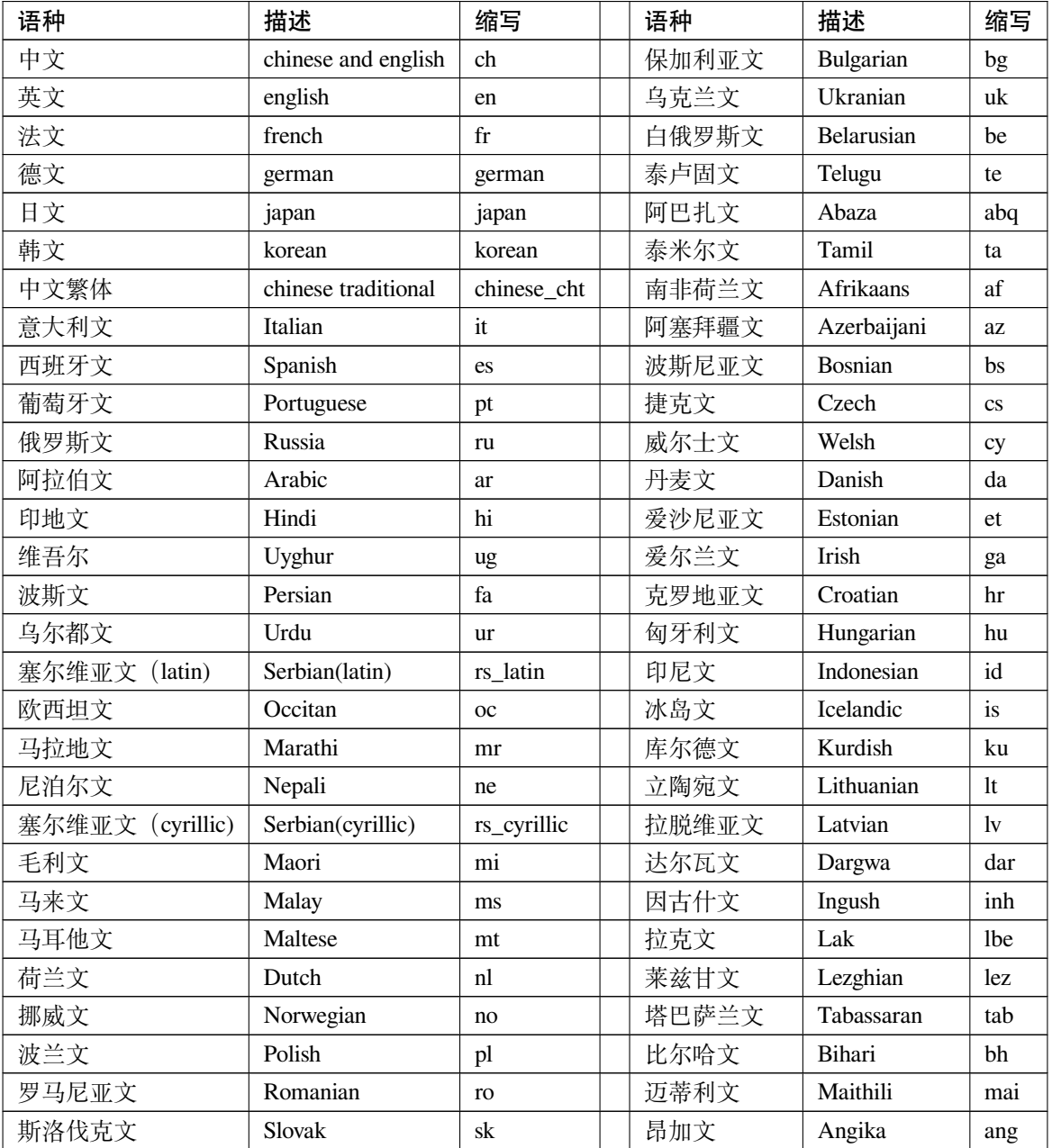

续下页

| 语种     | 描述         | 缩写        | 语种     | 描述           | 缩写  |
|--------|------------|-----------|--------|--------------|-----|
| 斯洛文尼亚文 | Slovenian  | sl        | 孟加拉文   | Bhojpuri     | bho |
| 阿尔巴尼亚文 | Albanian   | sq        | 摩揭陀文   | Magahi       | mah |
| 瑞典文    | Swedish    | <b>SV</b> | 那格浦尔文  | Nagpur       | sck |
| 西瓦希里文  | Swahili    | <b>SW</b> | 尼瓦尔文   | Newari       | new |
| 塔加洛文   | Tagalog    | tl        | 保加利亚文  | Goan Konkani | gom |
| 土耳其文   | Turkish    | tr        | 沙特阿拉伯文 | Saudi Arabia | sa  |
| 乌兹别克文  | Uzbek      | uz        | 阿瓦尔文   | Avar         | ava |
| 越南文    | Vietnamese | V1        | 阿瓦尔文   | Avar         | ava |
| 蒙古文    | Mongolian  | mn        | 阿迪赫文   | Adyghe       | ady |

表 2 – 接上页

新增配置项

- "ocrLang"// ocr 扫描语言,默认为 ch 简体中文
- paddle\_fix.json // 对 PaddleOCR 扫描错误的结果进行补偿矫正

```
{
"{original value}":"{replace value}",
"原 始 值":"替 换 值"
}
```
#### **自动区块划分**

解决屏幕中存在多个相同文案,导致识别错误的问题,对扫描结果进行区块划分,方便检查、操作指定区块 内的文案。

区域 id 和区域内文案,会展示在扫描结果图片中,多个文案以逗号分隔,如:0:机票, 酒店,度假。 获取扫描结果 DSL:全屏扫描,可在报告中获取到。

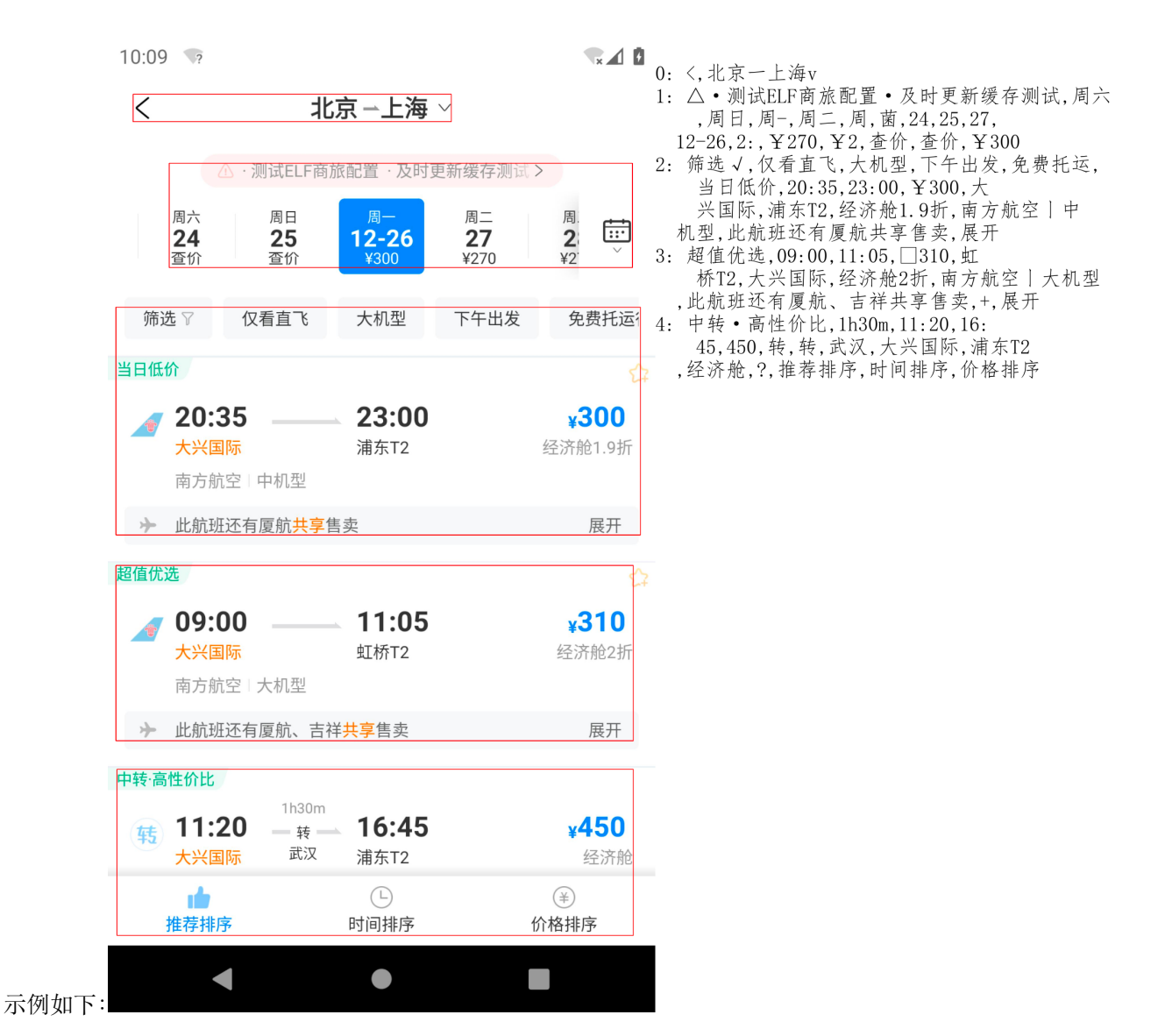

# **OCR 例子**

```
# language: zh-CN
功 能: flybirds功 能 测 试-android ocr
  场 景: 验 证 扫 描 文 字
    当 启 动APP[ctrip.android.view]
    那 么 全 屏 扫 描
    当 页 面 扫 描 完 成 出 现 文 字[机 票]
    那么 扫描存在[酒店]的文案
    那么 扫描不存在[机票机票]的文案
    那么 向下扫描[热门城市]的文案
```
(续下页)

(接上页)

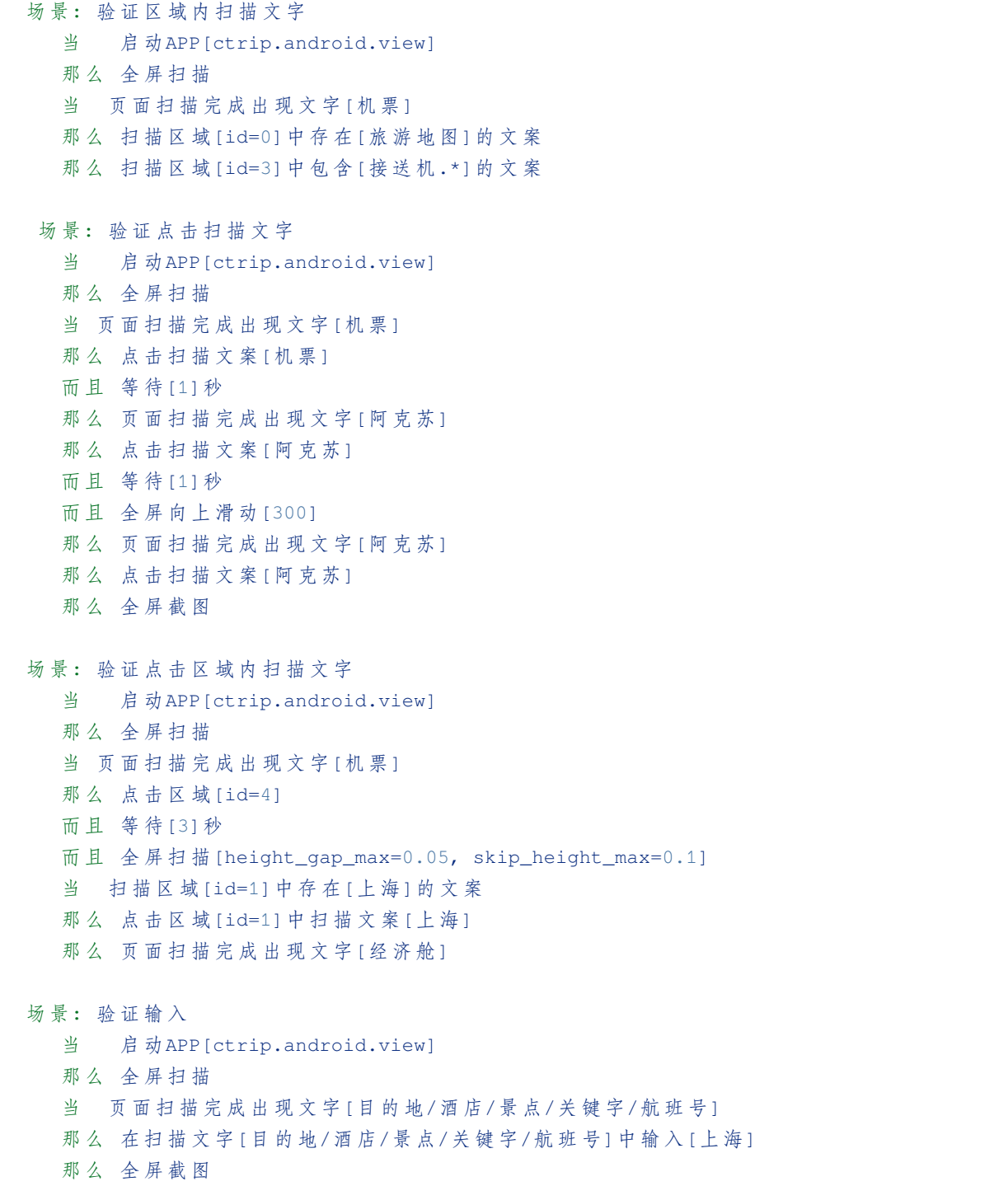

### **1.14.2 OpenCV DSL**

#### **存在图像 []**

#### **存在图像 [图片路径]**

- 支持平台: Android、iOS
- 语义:检查屏幕中是否存在指定的图像,基于项目目录下的相对路径

存 在 图 像[img/ne.png]

#### **不存在图像 []**

#### **不存在图像 [图片路径]**

- 支持平台: Android、iOS
- 语义:检查屏幕中是否存在指定的图像,图片路径基于项目目录下的相对路径

不 存 在 图 像[img/ne.png]

#### **点击图像 []**

#### **点击图像 [图片路径]**

- 支持平台: Android、iOS
- 语义:检查屏幕中是否存在指定的图像,图片路径基于项目目录下的相对路径

点 击 图 像[img/button.png]

#### **向 [] 查找 [] 的图像**

#### **向 [上/下/左/右] 扫描 [指定内容] 的文案**

- 支持平台: Android、iOS
- 语义: 在全屏向指定方向滑动查找指定的图像, 图片路径基于正则表达式检查

向[下]查 找[img/fly.png]的 图 像

#### **图像识别**

- 1. 在项目根目录下,创建图像存放目录,如:"img"
- 2. 将待检测的图像放入该目录

3. 编写用例

#### **OpenCV 例子**

```
# language: zh-CN
功 能:首 页 图 像 信 息 校 验
@p1
场 景: 图 像 检 查
 当 启 动APP[ctrip.english.debug]
  那 么 页 面 扫 描 完 成 出 现 文 字[Discover]
  那 么 存 在 图 像[img/exist.png]
  那 么 不 存 在 图 像[img/ne.png]
  那 么 点 击 图 像[img/click.png]
  那 么 向 下 扫 描[[img/city.png]的 图 像
```
### <span id="page-55-0"></span>**1.15 Web 端例子**

使用 cli 脚手架创建项目后,可在目录 {your project}/features/test/web/中找到以下例子

### **1.15.1 点击**

```
# language: zh-CN
功 能: web点 击
   场 景: 点 击 元 素
   假如 跳转页面到[百度]
   而 且 点 击[#s-top-loginbtn]
   而 且 等 待[3]秒
   那 么 全 屏 截 图
   场 景: 点 击 文 案
   假如 跳转页面到[百度]
   而且 点击文案[新闻]
   而 且 等 待[3]秒
   那 么 全 屏 截 图
   场 景: 点 击 屏 幕 位 置
   假如 跳转页面到[百度]
```
(续下页)

(接上页)

而 且 点 击 屏 幕 位 置[720,400] 而 且 等 待[3]秒 那 么 全 屏 截 图

### **1.15.2 查找元素**

```
# language: zh-CN
功 能: web查 找 元 素
   场 景: 在 全 屏 查 找
   假如 跳转页面到[百度]
   而且 页面渲染完成出现元素[text=新闻]
   那么 向下查找[text=关于百度]的元素
   场 景: 在 父 元 素 中 查 找 子 元 素
   假如 跳转页面到[百度]
   那么 存在[#hotsearch-content-wrapper]的[li.hotsearch-item.odd[data-index="2
→"]]的元素
   那 么 [.s-bottom-layer-content]的[text=帮 助 中 心]文 案 为[帮 助 中 心]
```
### **1.15.3 输入**

```
# language: zh-CN
功 能: 输 入 操 作
   场 景: 输 入
   假如 跳转页面到[百度]
   而 且 在[#kw]中 输 入[flybirds]
   而 且 等 待[3]秒
   那么 全屏截图
   场 景: 清 空 并 输 入
   假如 跳转页面到[百度]
   而 且 在[#kw]中 输 入[flybirds]
   而 且 等 待[3]秒
   那 么 在[#kw]中 清 空 并 输 入[input test]
   那 么 全 屏 截 图
```
### **1.15.4 页面操作**

*# language: zh-CN* 功 能**:** 页 面 操 作 场 景**:** 返 回 上 一 页 假如 跳转页面到[列表页] 而 且 页 面 渲 染 完 成 出 现 元 素[text=霸 王 别 姬 - Farewell My Concubine] 而且 点击[text=霸王别姬 - Farewell My Concubine] 而 且 等 待[3]秒 而且 返回上一页 而 且 等 待[2]秒 那 么 结 束 录 屏 场 景**:** 判 断 当 前 页 面 假如 跳转页面到[列表页] 而 且 页 面 渲 染 完 成 出 现 元 素[text=霸 王 别 姬 - Farewell My Concubine] 而且 点击[text=霸王别姬 - Farewell My Concubine] 而 且 等 待[3]秒 那么当前页面是[列表详情页]

### **1.15.5 录屏**

*# language: zh-CN* 功 能**:** web录 屏 场 景**:**录 屏 假如 跳转页面到[百度] 而且 页面渲染完成出现元素[text=新闻] 而且 点击[#s-top-loginbtn] 而 且 等 待[10]秒 那么 结束录屏

### **1.15.6 下拉框选择**

*# language: zh-CN* 功 能**:** 下 拉 框 场 景**:** 下 拉 框 选 择 假如 跳转页面到[携程]

(续下页)

(接上页)

- 而 且 在[#J\_roomCountList]中 选 择[6间] 而 且 等 待[5]秒
- 那 么 结 束 录 屏

### **1.15.7 滑动**

```
# language: zh-CN
功 能: web滑 动
   场 景: 滑 动
   假如 跳转页面到[列表页]
   而 且 等 待[2]秒
   而且 [text=霸王别姬 - Farewell My Concubine]向下滑动[600]
   而 且 等 待[5]秒
   那 么 存 在 元 素[text=肖 申 克 的 救 赎 - The Shawshank Redemption]
   那 么 存 在[肖 申 克 的 救 赎 - The Shawshank Redemption]的 文 案
   场 景:全 屏 滑 动
   假如 跳转页面到[列表页]
   而 且 等 待[2]秒
   而且 全屏向下滑动[600]
   而且 等待[5]秒
   那 么 不 存 在[text=测 试]的 元 素
   那么不存在[测试]的文案
```
### **1.15.8 验证**

```
# language: zh-CN
功 能: web元 素 属 性 验 证
   场 景: 验 证 元 素 文 案
   假如 跳转页面到[百度]
   那 么 [text=新 闻]的 文 案 为[新 闻]
   那 么 [text=新 闻]的 文 案 包 含[新]
   场 景: 验 证 元 素 属 性
   假如 跳转页面到[百度]
   那 么 元 素[#kw]的 属 性[name]为wd
   那 么 元 素[#su]的 属 性[value]为 百 度 一 下
```
### **1.15.9 缓存服务请求**

*# language: zh-CN* 功 能**:** 缓 存 服 务 请 求 场 景**:**验 证 缓 存 服 务 请 求 假 如 缓 存 服 务 请 求[getRecommendHotelList] 假 如 缓 存 服 务 请 求[writecookie] 而且 跳转页面到[携程官网] 那 么 等 待[5]秒 而 且 移 除 请 求 缓 存[getRecommendHotelList] 而且 移除所有请求缓存 场 景**:**验 证 缓 存 服 务 请 求--同 时 传 入 多 个 参 数 假 如 缓 存 服 务 请 求[getRecommendHotelList,writecookie] 而且 跳转页面到[携程官网] 那 么 等 待[5]秒 而 且 移 除 请 求 缓 存[getRecommendHotelList,writecookie]

### **1.15.10 验证服务请求**

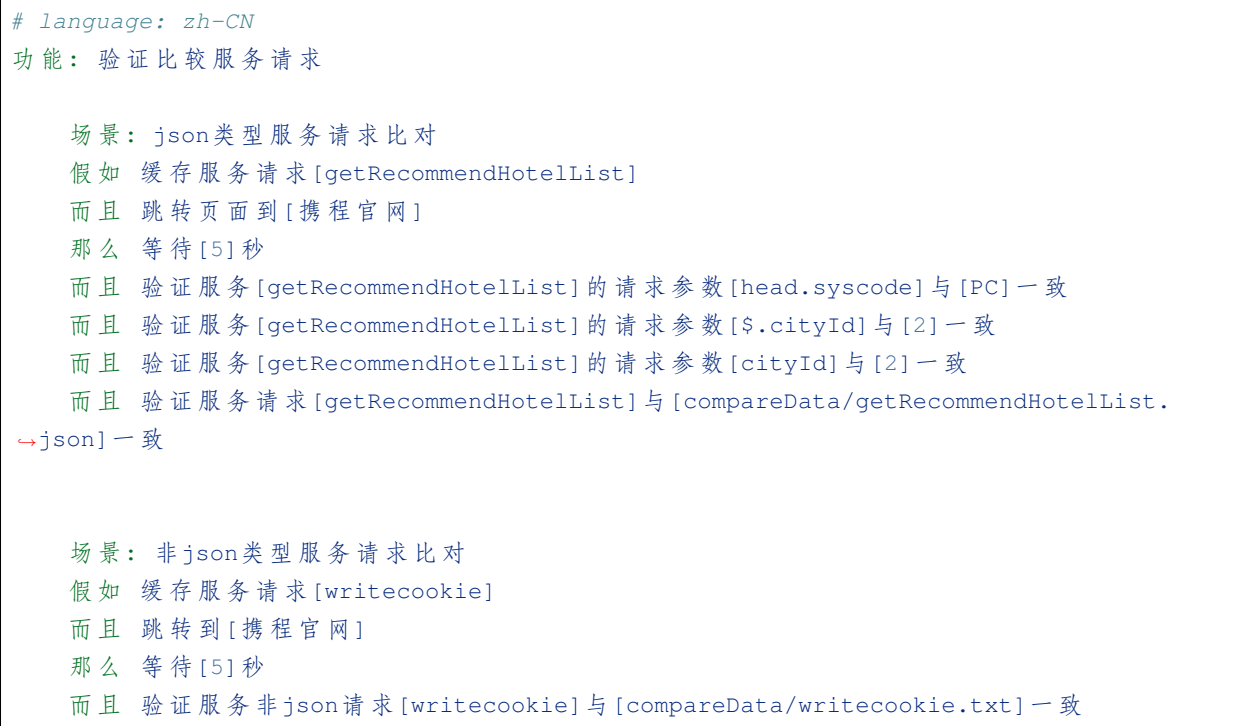

### **1.15.11 服务监听 Mock**

*# language: zh-CN* 功 能**:** 监 听 并mock服 务 请 求 场 景**:** 服 务 监 听 与mock 假 如 监 听 服 务[movie]绑 定MockCase[4245512] 当 跳 转 页 面 到[列 表 页] 那么 等待[10]秒 而且 移除服务监听[movie] 而且 移除所有服务监听

## <span id="page-60-0"></span>**1.16 多端应用例子**

**1.16.1 测试用例**

功 能**:** 乘 机 人 模 块 @p1 @android @web 场 景**:**外 露 乘 机 人\_选 择 列 表 页 乘 机 人 当 跳 转 页 面 到[单 程 填 写 页] 那么 页面渲染完成出现元素[已选乘机人姓名] 那么 [选择 乘 机 人 文 案 ] 的 文 案 为 [ 选 择 乘 机 人 ] 那 么 [已 选 乘 机 人 姓 名]的 文 案 为[李 易 峰] 那么 [已 选 乘 机 人 证 件 类 型 ] 的 文 案 为 [ 护 照 ] 那 么 [已 选 乘 机 人 证 件 号]的 文 案 为[YHE77] 那么 存在[乘客类型标签儿童]的元素 那么 返回上一页

### **1.16.2 页面对象管理**

多端项目中的页面对象管理,是通过 json 文件进行统一管理,通常存在以下两种情况

1. 各端相同时,参考以下配置

```
// 元 素 定 位 配 置 ele_locator.json
{
 "选 择 乘 机 人 文 案": "testid=passger_check",
 "已 选 乘 机 人 姓 名": "testid=passger_name_checked",
  "已 选 乘 机 人 证 件 类 型": "testid=passger_ct_checked",
```
(续下页)

}

(接上页)

```
"已 选 乘 机 人 证 件 号": "testid=passger_cn_checked"
```
2. 各端不同时,通过 android、ios、web 区分

```
// scheme配 置 schema_url.json
{
 "单 程 填 写 页": {
    "android": "urlschemel://auth_activity",
   "ios": "urlschemel://ios_auth_activity",
   "web": "https://address"
 }
}
// 元 素 定 位 配 置 ele_locator.json
{
 "乘 客 类 型 标 签 儿 童": {
   "android": "textid=passger_type_child",
    "ios": "lableid=passger_type_child",
   "web": "xpath=//html/body/div"
 }
}
```
# <span id="page-61-0"></span>**1.17 数据驱动参数化**

实际项目中,大部分的自动化测试都是基于数据驱动参数化,因此还需要搭配「场景大纲 + 例子」一起使用, 这里我们对上面的例子进行改造:

```
功 能: 乘 机 人 模 块
@p1 @android @web
场 景 大 纲: 外 露 乘 机 人_选 择 列 表 页 乘 机 人
   当 跳转页面到[单程填写页]
   那么 页面渲染完成出现元素[已选乘机人姓名]
   那 么 <element>的 文 案 为<title>
   那么 存在[乘客类型标签儿童]的元素
   那么 返回上一页
   例 子:
     | element | title |
     | 选 择 乘 机 人 文 案 | 选 择 乘 机 人 |
```
(续下页)

(接上页)

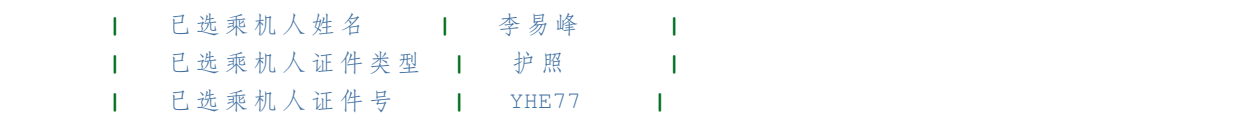

# <span id="page-62-0"></span>**1.18 多浏览器并发**

依托 PlayWright 的跨浏览器能力, Flybirds 支持所有的现代渲染引擎, 包括 Chromium、WebKit 和 Firefox。

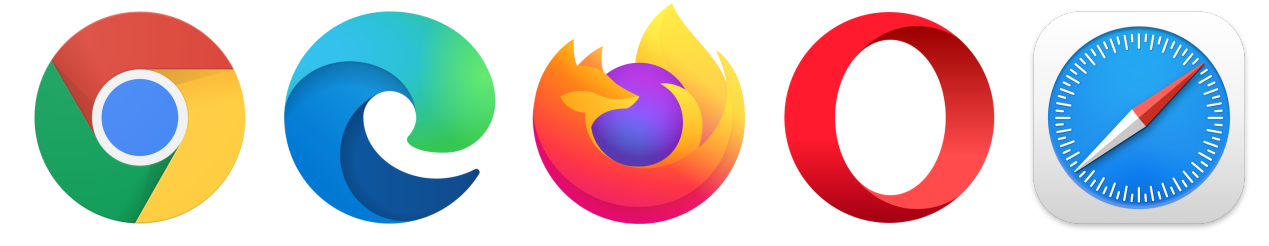

Flybirds 支持多浏览器并发模式,方便高效的进行浏览器兼容性测试

### **1.18.1 配置参数**

```
// browserType: 配 置 浏 览 器 内 核
 "web_info": {
   "headless": true,
   "browserType": ["firefox","chromium","webkit"],
   "defaultTimeout": 30
 },
```
### **1.18.2 执行命令**

*#* 通 过 参 数 指 定*web*执 行 平 台 启 动 的 浏 览 器*(*多 个 浏 览 器 时 用 半 角 逗 号 进 行 分 隔*)* flybirds run -D browserType=webkit, firefox

# <span id="page-62-1"></span>**1.19 自定义框架扩展**

Flybirds 的插件式设计模式,保留了良好的扩展,未来我们会开放更多。

#### **修改扩展**

如 果 你 希 望 在 项 目 中 修 改 当 前 扩 展, 你 可 以 用 本 地 文 件 替 换 plugin 下 面 的 (app,device,element,app,step,screen,screen\_record),并在"plugin\_info.json"中做相应配置。

比如你希望修改 web 中 screen.py 文件:

1. 在 本 地 创 建 一 个py文 件 命 名 为 screen.py 2. 在plugin\_info.json 的web中 添 加 如 下 配 置:

```
"screen": {
"path": "{local_path}/screen.py",
"ns": "screen.plugin.myextend"
}
```
{local\_path} 为本地路径,"ns"为包名, 注意包名的唯一性 (以上包名只是例子不做强制限制)

#### **内部增强包**

对于团队内部通用的自定义功能,可以考虑创建一个 extend package, Flybirds 支持动态加载, package 命名包 含"-flybirds-plugin"即可。携程机票内部,针对 DevOps 的各类工具,增强包中都进行了对接,安装后就可以 使用。注意: 扩展包是一个独立的 pip 包, 包命名包含"-flybirds-plugin"即可, 安装后 flybirds 就可以加载扩 展包内容,具体 pip 包的制作方法可自行百度。

下面是一个扩展包基础目录结构的例子:

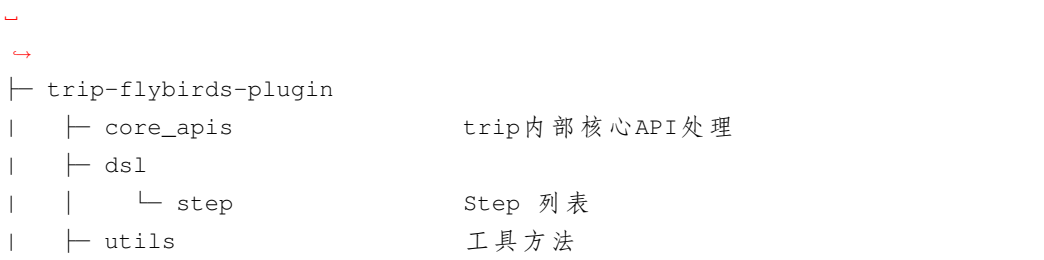

下面是一个在扩展包中自定义 dsl 的例子:

在 step 目录中增加一个自定义方法 mock.py, 用于获取内部 mock 数据, step 中定义的方法可以在 feature 中 直接调用

```
from behave import step
```

```
import trip_flybirds_plugin.core_apis.mock as mock_api
from trip_flybirds_plugin.core_apis.get_client import get_client_id, get_client_id_
,→domain
import flybirds.utils.flybirds_log as logger
@step('绑 定MockSuite[{param1}]并 开 启Case[{param2}]')
def bind_flight_mock_suite_with_cases(context, param1, param2):
   client_id = get_client_id(context)
   suite_id = int(param1.strip())
    case_id_str_array = param2.strip().split(',')
```
(续下页)

(接上页)

```
case_id_array = [int(case_id) for case_id in case_id_str_array]
mock_api.bind_suite(client_id, suite_id, case_id_array)
```
# <span id="page-64-0"></span>**1.20 其他语种支持**

flybirds 可以支持 40 几种语言,在以下文件中增加公共方法的语言配置即可。

flybirds/core/dsl/globalization/i18n.py

```
\bullet\bullet\bulletstep_language = \{"zh-CN": \{"install app[{param}]": ["安装APP[{param}]"],
                   "delete app[{param}]": ["删除APP[{param}]"],
                   "start app[{param}]": ["启动APP[{param}]"],
                   "restart app": ["重启App"],
                   "close app": ["关闭App"],
                   "init device[{param}]": ["设备初始化[{param}]"],
                   "connect device[{param}]": ["连接设备[{param}]"],
                   "start recording timeout[{param}]": ["开始录屏超时[{param}]"],
                   "start record": ["开始录屏"],
                   "stop record": ["结束录屏"],
                   "go to url[{param}]": ["跳转到[{param}]", "跳转页面到[{param}]"],
                   "return to previous page": ["返回上一页"],
                   "go to home page": ["回到首页"],
                   "logout": ["退出登陆", "退出登录"],
                   "wait[{param}]seconds": ["等待[{param}]秒"],
                   "screenshot": ["全屏截图"],
                   "click[{param}]": ["点击[{param}]"],
                   "click text[{param}]": ["点击文案[{param}]"],
                   "click position[{x},{y}]": ["点击屏幕位置[{x},{y}]"],
                   "in[{param1}]input[{param2}]": ["在[{param1}]中输入[{param2}]"],
                   "slide to {param1} distance[{param2}]": ["全屏向{param1}滑动[{param2}]"],
                   "exist text[{param}]": ["存在[{param}]的文案"],
                   "not exist text[{param}]": ["不存在[{param}]的文案"],
                   "text[{param}]disappear": ["文案[{param}]消失"],
                   "exist[{param}]element": ["存在[{param}]的元素"],
                   "not exist element[{param}]": ["不存在[{param}]的元素"],
                   "element[{param}]disappear": ["元素[{param}]消失"],
                   "page rendering complete appears element[{param}]": [
                       "页面渲染完成出现元素[{param}]"],
                   "existing element[{param}]": ["存在元素[{param}]"],
               },
           \mathcal{F}示例代码如下
```
# <span id="page-65-0"></span>**1.21 持续集成**

cli 提供的命令行执行模式,可以非常方便加入各种持续集成工具.

以 Jenkins 为例:

```
# Inside the jenkins shell command
cd {PATH_TO_PROJECT_FOLDER}
# Run
flybirds run -P ./features/test/everything.feature
cp -R reports $WORKSPACE
```
# <span id="page-65-1"></span>**1.22 常见问题**

#### **安装中提示当前 python 版本不支持**

- 当前支持的 python 版本为 >=3.7,<=3.9
	- **安装的 flybirds 版本不对**
- 使用了 pip 数据源中的缓存版本导致,可添加参数,不使用缓存
- pip3 install flybirds --no-cache-dir

#### **pip 下载包过慢或总是失败**

- pip 默认会使用海外的镜像源,可尝试切换到国内的源
- pip3 install -U flybirds -i http://mirrors.aliyun.com/pypi/simple/ --trusted mirrors.aliyun.com

#### **flybirds command not found**

出现这个的原因一般有两个:

- 安装未成功, 执行 pip3 show flybirds 检查
- 安装成功了,但是没有配置 \$PATH 环境变量如果是第二个原因,此时 echo \$PATH 查看 flybirds 的安 装目录是否在 PATH 中, 如果没有,
- 在 $\overline{\mathrm{E}}$ / .bash\_profile 中中添加 export PATH=\$PATH:/usr/local/bin (假设安装目录为在/usr/local/bin) 中然后 source ~/.bash\_profile 使之生效。

# <span id="page-66-0"></span>**1.23 发版计划**

我们将按照 SemVer 版本控制规范进行发版。逐步新增功能和代码优化,非常欢迎您加入到我们的共建计划 中, 在 GitHub 上提出您的宝贵建议, 以及在使用时遇到的一切问题, 我们也会对此每周进行一次小版本的迭 代。您也可以在这里给我们精神支持,点上一颗 Star。

# <span id="page-66-1"></span>**1.24 参考链接**

- GitHub 地址: https://github.com/ctripcorp/flybirds
- PyPI 地址: https://pypi.org/project/flybirds
- Pages: https://ctripcorp.github.io/flybirds/
- PlayWright: https://github.com/microsoft/playwright-python
- Airtest: https://github.com/AirtestProject/Airtest
- Behave: https://github.com/behave/behave
- 欢迎在 GitHub [issues](https://github.com/ctripcorp/flybirds/issues) 和[Discussions](https://github.com/ctripcorp/flybirds/discussions)区提问
- 支持邮箱: flybirds\_support@trip.com

# <span id="page-67-0"></span>**1.25 技术交流**

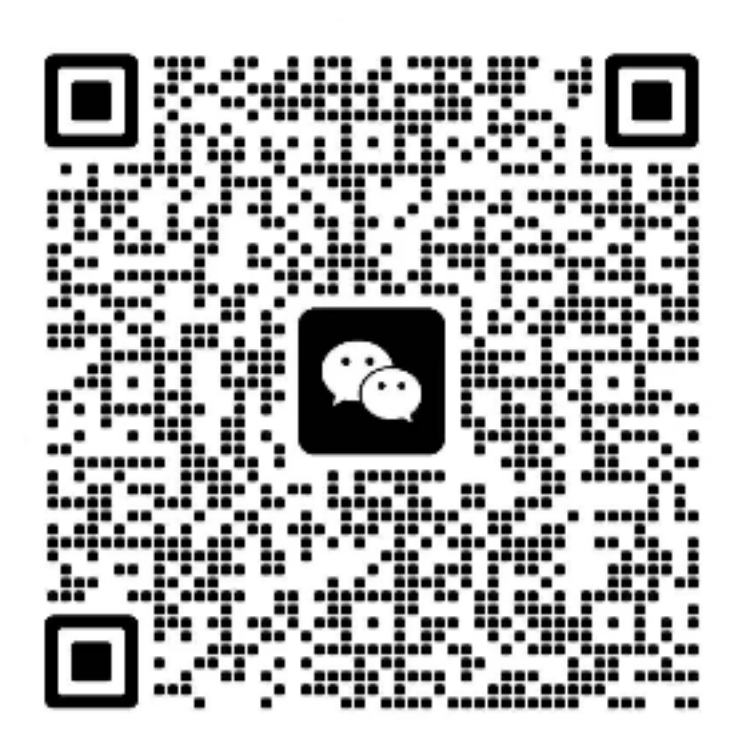

# CHAPTER 2

Indices and tables

- <span id="page-68-0"></span>• genindex
- modindex
- search